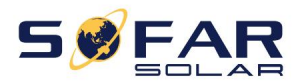

# Onduleur solaire lié au réseau

## Modèle de produit : SOFAR 60K ~ 80KTLX-G3

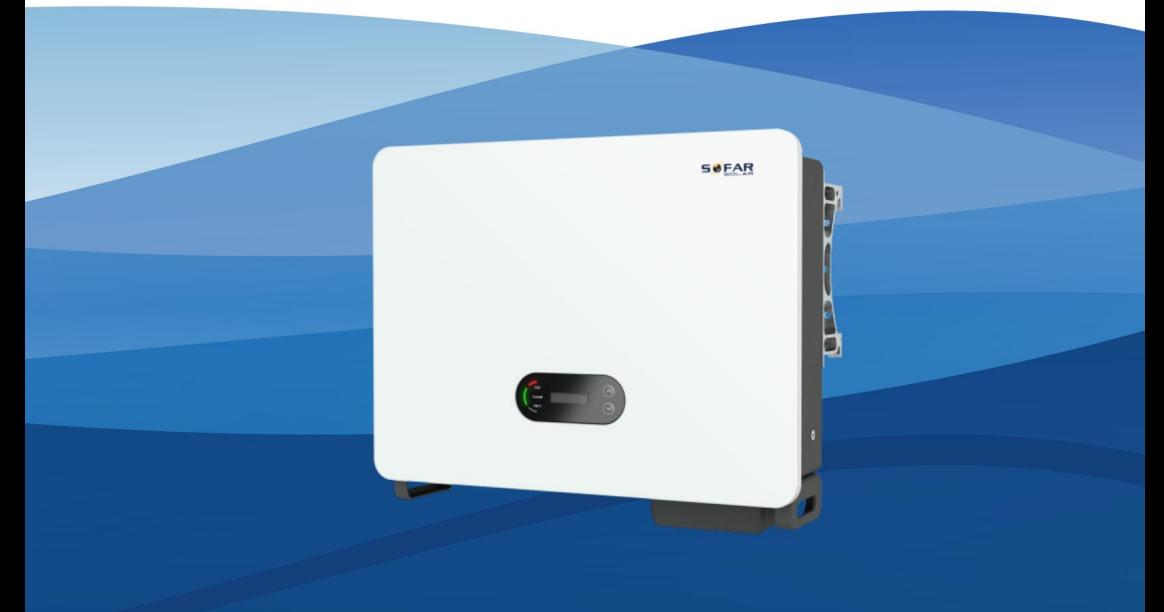

Shenzhen SOFARSOLAR Co., Ltd.

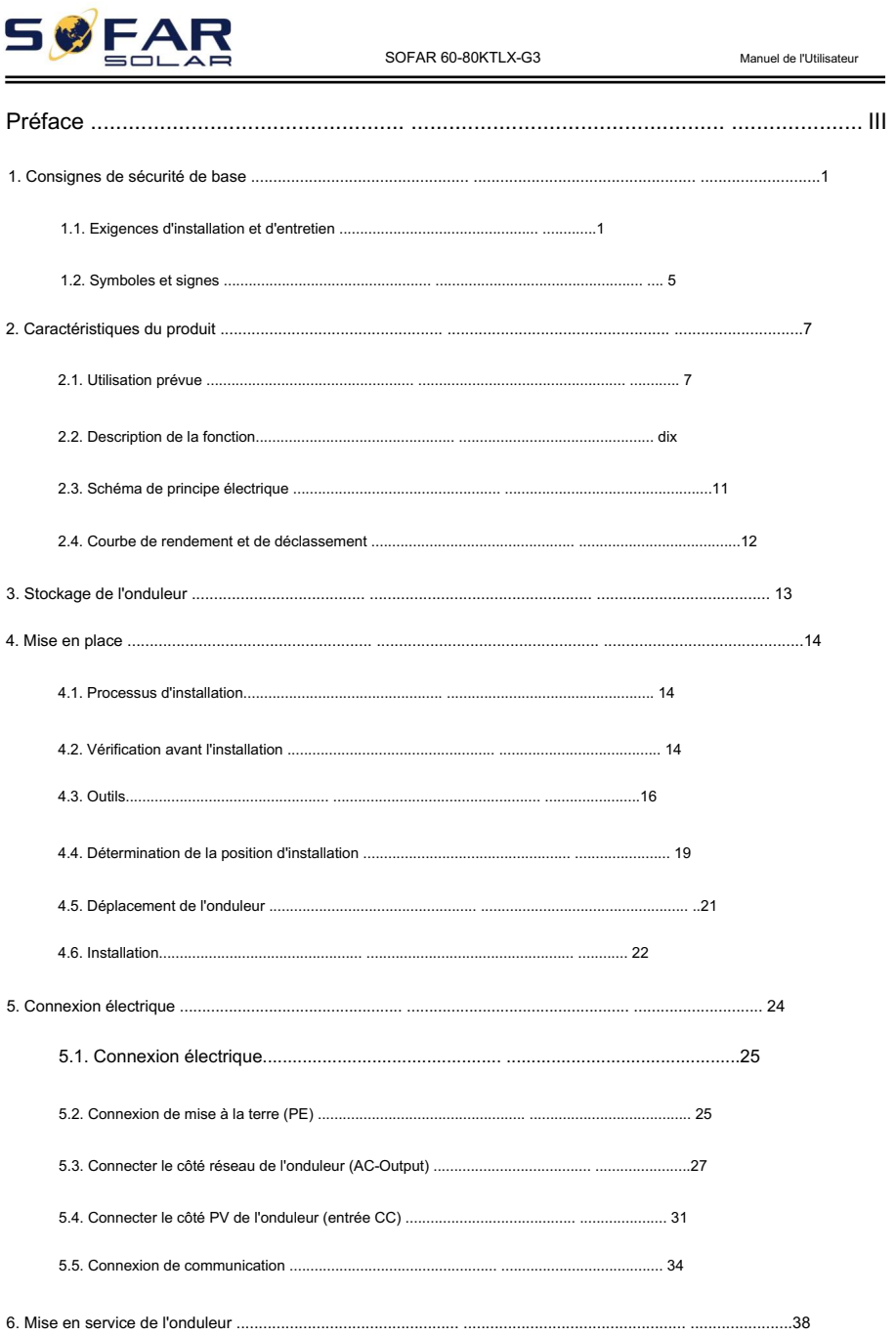

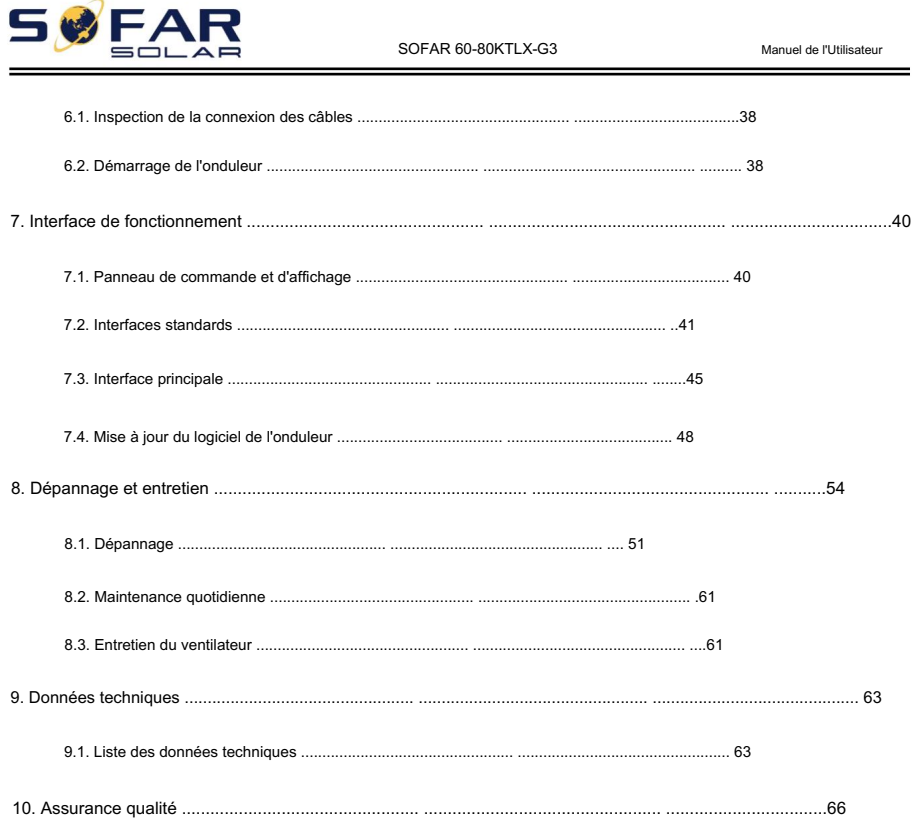

# Préface

#### Avis

Les produits, services ou fonctionnalités que vous avez achetés seront soumis aux conditions et contrats commerciaux de la société. Tout ou partie des produits et services décrits dans ce document peuvent ne pas entrer dans le cadre de votre achat. Sauf conditions supplémentaires dans votre contrat, la société ne fait aucune déclaration ou garantie sur le contenu de ce document.

#### Enregistrer cette instruction

Ce manuel doit être considéré comme faisant partie intégrante de l'équipement. Le client peut imprimer la version électronique sur papier et la conserver correctement pour référence future. Toute personne qui utilise l'appareil à tout moment doit opérer conformément aux exigences de ce manuel.

### Déclaration de droit

d'auteur Le droit d'auteur de ce manuel appartient à Shenzhen SOFARSOLAR Co., Ltd. Toute société ou individu ne doit pas plagier, copier partiellement ou entièrement copier (y compris les logiciels, etc.), ne pas autoriser la duplication et la publication sous quelque forme et de quelque manière que ce soit. Tous droits réservés, SOFARSOLAR se réserve le droit d'interprétation finale. Ce manuel peut être modifié en fonction des commentaires de l'utilisateur ou du client. Veuillez consulter notre site Web à l'adresse http://www.sofarsolar.com pour la dernière vers

Mises à jour des documents V1.0 2022-6-15

•Version initiale

# Shenzhen SOFARSOLAR Co., Ltd.

Emplacement : 11/F., Gaoxinqi Technology Building, No.67 Area, Xingdong Community, Xin'an Sub-district, Bao'an District, Shenzhen City, China Code postal : 518000

Site Web de la société : [www.sofarsolar.com](http://www.sofarsolar.com)  E-mail : [service@sofarsolar.com](mailto:service@sofarsolar.com)

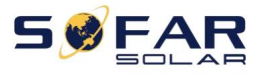

#### **Contour**

Ce manuel fait partie intégrante des SOFAR 60KTLX à 80KTLX-G3. Il décrit le

montage, installation, mise en service, maintenance et défaillance du produit.

Veuillez le lire attentivement avant de l'utiliser.

Champ de validité

Ce manuel contient des instructions importantes pour :

SOFAR 60KTLX-G3 SOFAR 80KTLX-G3

SOFAR 70KTLX-G3 \*

\*Seules certaines certifications incluent SOFAR 70KTLX-G3.

Groupe cible

Ce manuel est destiné aux électriciens qualifiés. Les tâches décrites dans ce manuel uniquement

peuvent être effectués par des électriciens qualifiés.

Symboles utilisés

 $\blacksquare$ 

Les types suivants d'instructions de sécurité et d'informations générales apparaissent dans ce document tel que décrit ci-dessous :

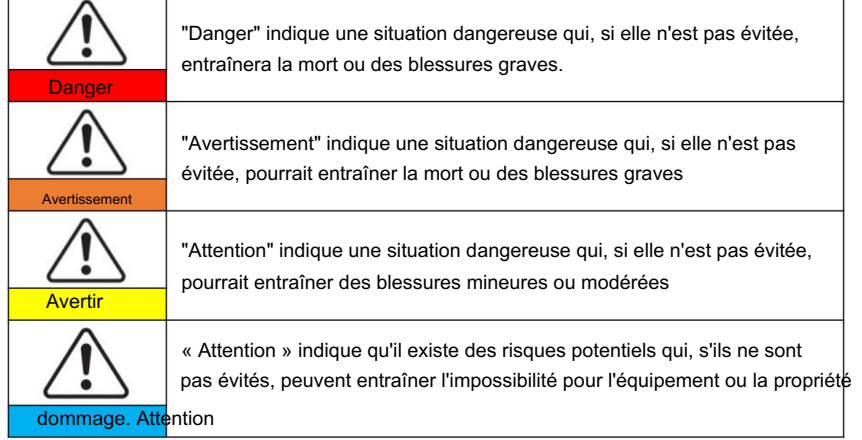

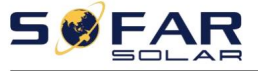

Manuel de l'Utilisateur 

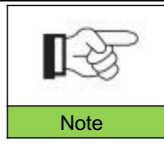

« Remarque » fournit des informations supplémentaires et des conseils précieux pour le fonctionnement optimal du produit, vous aidera à Note résoudre un problème ou vous fera gagner du temps.

**BEAR** 

SOFAR 60-80KTLX-G3

Manuel de l'Utilisateur

# 1.Informations de sécurité de base

### Les grandes lignes de ce chapitre

Veuillez lire attentivement les instructions. Un fonctionnement défectueux peut entraîner des blessures graves ou la mort.

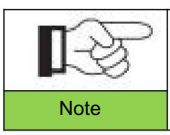

Si vous avez des questions ou des problèmes lorsque vous lisez les informations suivantes, veuillez contacter Shenzhen SOFARSOLAR CO., Ltd.

Instruction de sécurité

Introduire les consignes de sécurité lors de l'installation et de l'exploitation du SOFAR 60~80KTLX-G3.

#### Symboles Instruction

Cette section donne une explication de tous les symboles affichés sur l'onduleur réseau SOFAR 60~80KTLX-G3 et sur la plaque signalétique.

# 1.1. Exigences d'installation et de maintenance

L'installation de l'onduleur réseau SOFAR 60~80KTLX-G3 doit être conforme aux lois, réglementations, codes et normes applicables dans la juridiction.

Avant d'installer et de régler le produit, veuillez lire toutes les instructions, mises en garde et avertissements de ce manuel

Avant de connecter le produit au réseau électrique public, contactez la compagnie de services publics locale pour une allocation. De plus, cette connexion ne doit être effectuée que par du personnel qualifié. électricien.

Si la panne persiste, veuillez contacter le centre de maintenance agréé le plus proche. Si vous ne savez pas quel centre de service est le plus proche de chez vous, veuillez contacter votre distributeur local. Ne réparez pas le produit par vous-même, ce qui pourrait entraîner des blessures graves ou des dommages.

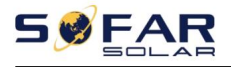

#### Personne qualifiée

Lorsque l'onduleur fonctionne, il contient des tensions mortelles et est devenu chaud dans certaines zones. Une mauvaise installation ou une mauvaise utilisation peut entraîner des dommages en série et des blessures. Afin de réduire le risque de blessure et d'assurer l'installation et le fonctionnement en toute sécurité du produit, seul un électricien qualifié est autorisé à effectuer le transport, l'installation, la mise en service et la maintenance. Shenzhen SOFARSOLAR Co, Ltd. n'assume aucune responsabilité pour la destruction de biens et les blessures corporelles en raison d'une utilisation incorrecte.

#### Étiquette et symboles

SOFAR 60 ~ 80KTLX-G3 a une étiquette de type fixée sur le côté du produit qui contacte les informations importantes et les données techniques, l'étiquette de type doit être fixée en permanence au produit.

SOFAR 60 ~ 80KTLX-G3 a un symbole de réchauffement attaché au produit qui contient les informations de contact de l'opération de sécurité. Le symbole de réchauffement doit être attaché en permanence au produit.

Exigence d'emplacement d'installation

Veuillez installer l'onduleur réseau SOFAR 60~80KTLX-G3 conformément à la section suivante. Placez l'onduleur dans des objets de capacité portante appropriée (tels qu'un mur de briques solides ou une surface de montage équivalente à la résistance, etc.) et assurez-vous que l'onduleur est placé à la verticale. Un emplacement d'installation approprié doit disposer de suffisamment d'espace pour l'accès des camions de pompiers afin d'effectuer l'entretien en cas de panne. Assurez-vous que l'onduleur est installé dans un environnement ventilé au mur et qu'il dispose d'un cycle de refroidissement par air suffisant. L'humidité de l'air doit être inférieure à 90 %.

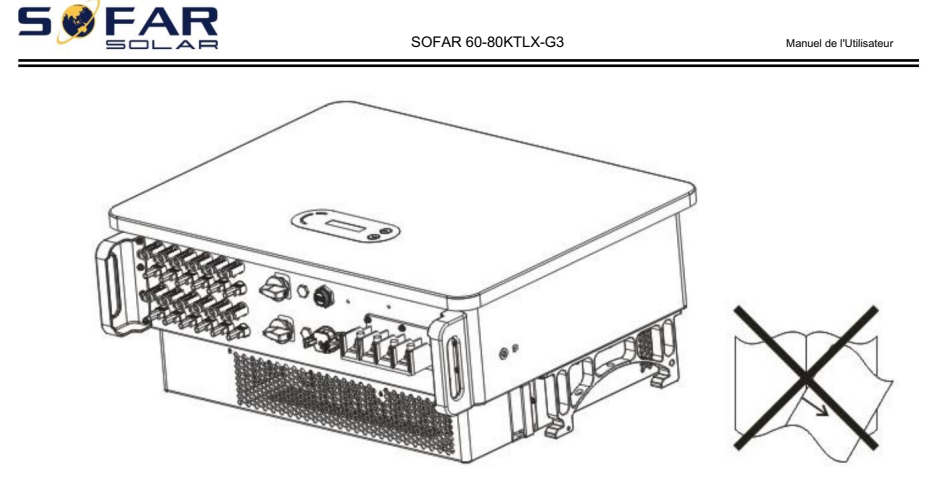

### Exigence de transport

L'onduleur est en bon état électrique et physique lorsqu'il est expédié de l'usine. Pendant le transport, l'onduleur doit être placé dans son emballage d'origine ou dans un autre emballage approprié. La société de transport doit être responsable de tout dommage pendant la période de transport.

Si vous constatez des problèmes d'emballage susceptibles d'endommager l'onduleur ou tout dommage visible,

veuillez en informer immédiatement la société de transport responsable.

Vous pouvez demander à votre installateur ou à SOFARSOLAR une aide si nécessaire.

Connexion électrique

Veuillez respecter toutes les réglementations électriques en vigueur concernant la prévention des accidents lors de la manipulation de l'onduleur actuel.

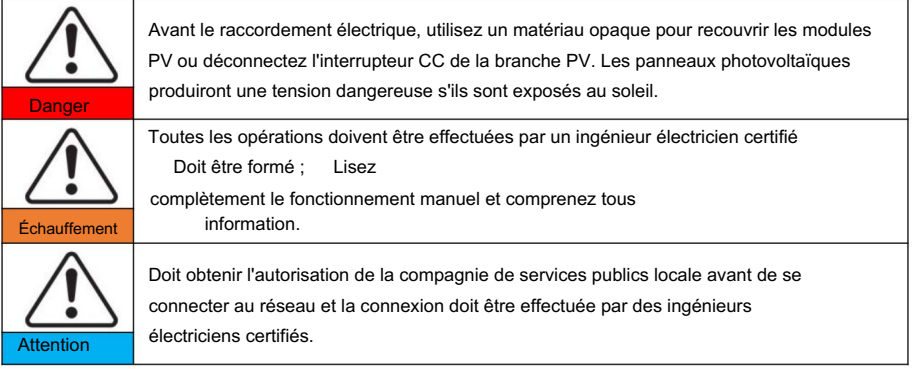

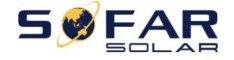

Manuel de l'Utilisateur

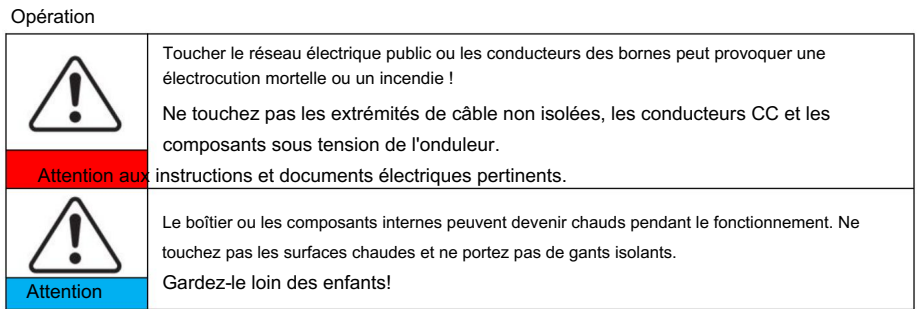

### Entretien et réparation

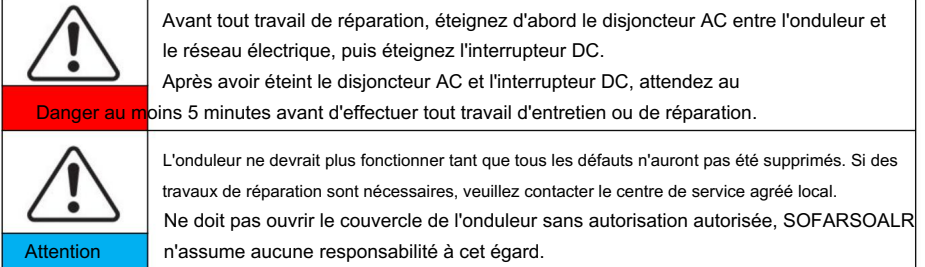

CEM/Niveau de bruit

La compatibilité électromagnétique (CEM) fait référence aux fonctions des équipements électriques dans

un environnement électromagnétique donné sans problème ni erreur, et n'impose aucun effet inacceptable

sur l'environnement. Par conséquent, EMC représente les caractères de qualité d'un équipement électrique.

Le caractère insensible au bruit inhérent : immunité au bruit électrique interne

Immunité aux bruits externes : immunité aux bruits électromagnétiques

système

Niveau d'émission sonore : influence de l'émission électromagnétique sur l'environnement

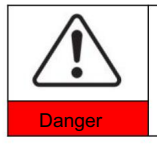

Le rayonnement électromagnétique de l'onduleur peut être nocif pour la santé ! Veuillez ne pas continuer à vous éloigner de l'onduleur à moins de 20 cm lorsque l'onduleur fonctionne

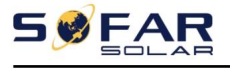

Manuel de l'Utilisateur

# 1.2. Symboles et signes

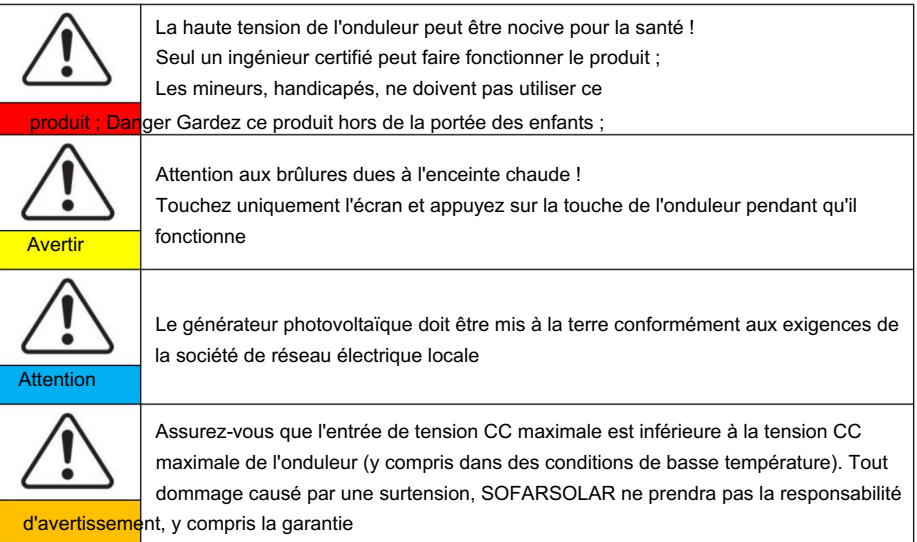

Signes sur le produit et sur la plaque signalétique Le

SOFAR 60~80KTLX-G3 comporte des symboles de sécurité sur l'onduleur. Veuillez lire et bien comprendre le contenu des symboles avant l'installation.

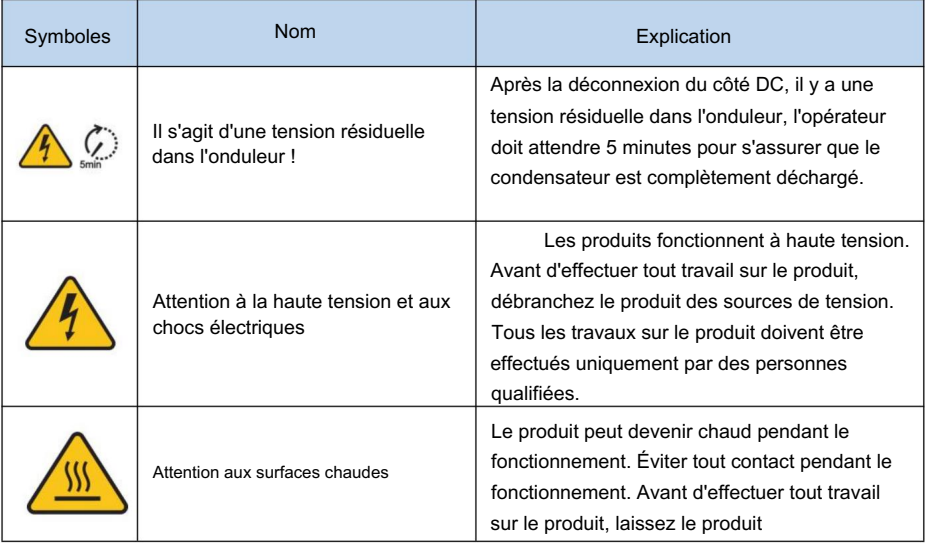

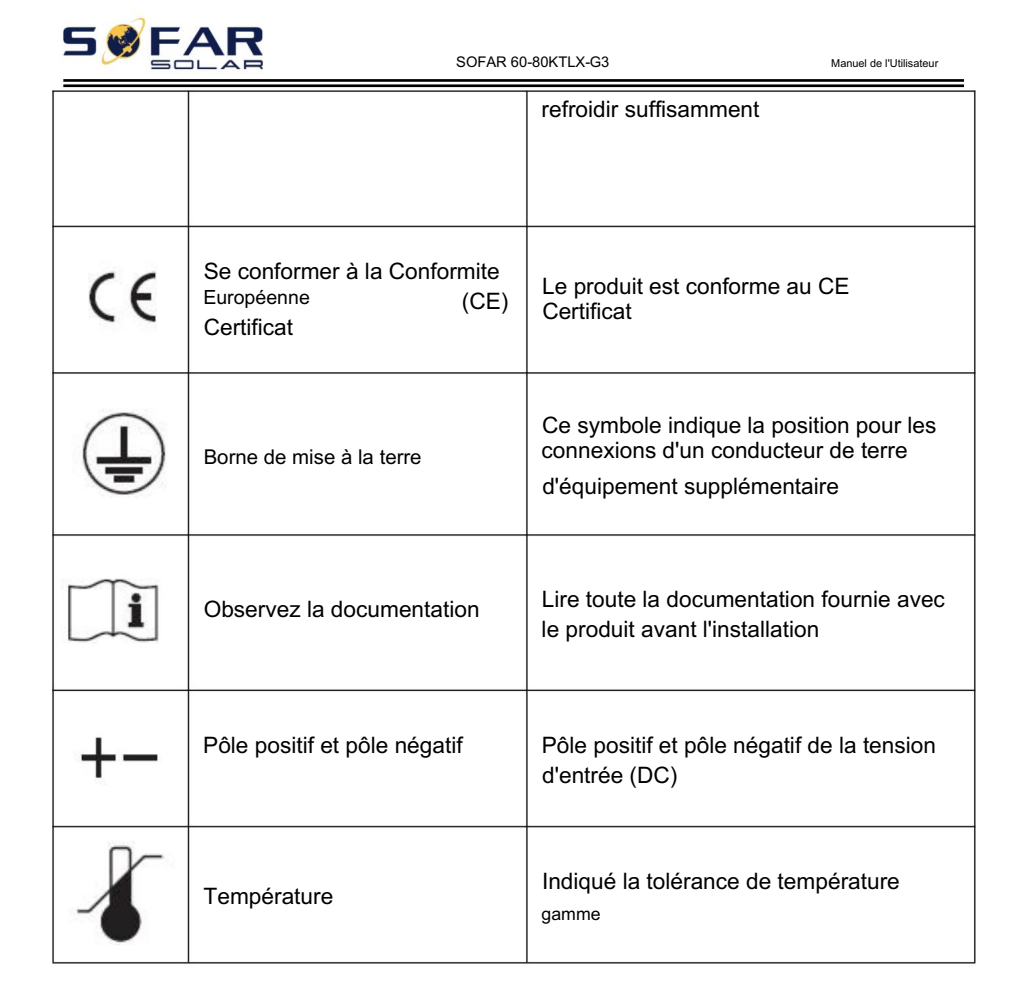

FAR

SOFAR 60-80KTLX-G3

Manuel de l'Utilisateur

# 2. Caractéristiques du produit

## Les grandes lignes de ce chapitre

Présenter le domaine d'utilisation et les dimensions du SOFAR 60~80KTLX-G3 onduleur sur réseau. Description de la fonction Présentez le principe de fonctionnement et les composants internes de l'onduleur réseau SOFAR 60~80KTLX-G3. dimensions du produit

Courbes d'efficacité

Présentez les courbes de rendement de l'onduleur.

## 2.1. Utilisation prévue

L'onduleur réseau SOFAR 60~80KTLX-G3 peut transformer un courant électrique continu (DC) provenant d'un générateur photovoltaïque (PV) en un courant électrique alternatif (AC) adapté pour être injecté dans le réseau électrique.

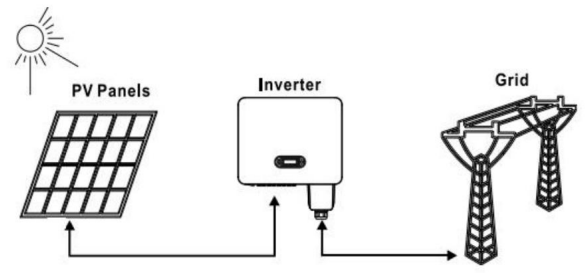

Figures 2-1 Système PV relié au réseau

L'onduleur réseau SOFAR 60~80KTLX-G3 ne peut être utilisé qu'avec des générateurs photovoltaïques (module photovoltaïque et câblage) pour des conditions de réseau. N'utilisez pas ce produit à d'autres fins ou à des fins supplémentaires. Tout dommage ou perte de propriété dû à toute utilisation du produit autre que celle décrite dans cette section, SOFARSOLAR ne prendra pas

7

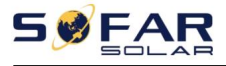

responsabilité. L'entrée CC du produit doit être un module PV, d'autres sources telles que des sources CC, des batteries contre la condition de garantie et SOFARSOLAR n'en assumera pas la responsabilité.

### Types de grille pris en charge

Selon les configurations SOFAR 60 ~ 80KTLX-G3, pour le type de réseau électrique TT, la tension entre le neutre et la terre doit être inférieure à 30 V.

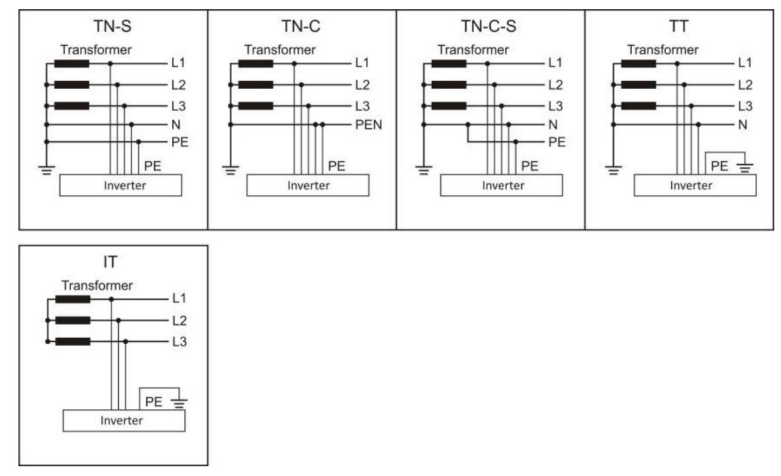

Les onduleurs sont compatibles avec les réseaux TN-S, TN-C, TN-CS, TT, IT.

Figure2-2 Vue d'ensemble des types de réseau

## dimensions du produit

Le choix des pièces optionnelles de l'onduleur doit être effectué par un technicien qualifié connaissant clairement les conditions d'installation.

Dimensions Description

SOFAR 60 ~ 80KTLX-G3

L×W×H=687\*561\*275mm

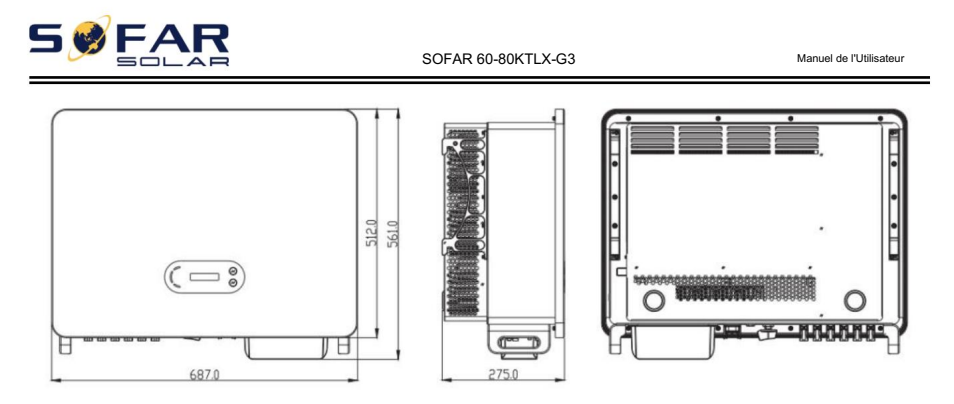

Figure 2-3 Avant, côté et arrière de la machine (80KW)

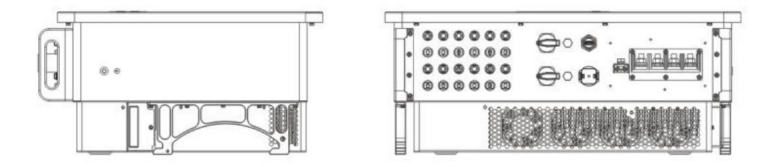

Figure 2-4 Vue de dessous de la machine (80KW)

Description fonctionnelle du fond du boîtier de l'onduleur

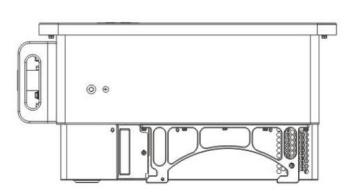

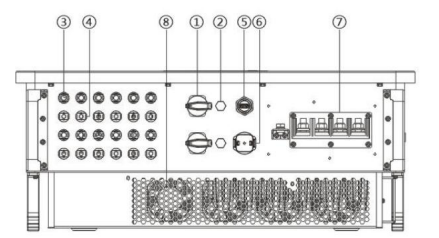

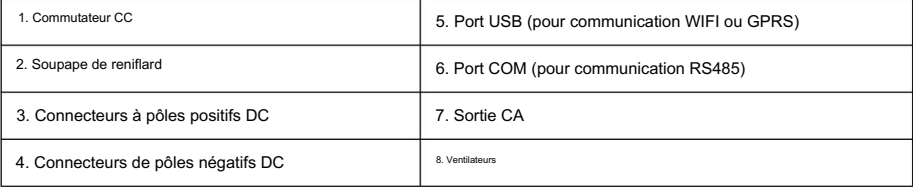

Figure 2-5 Vue de dessous du SOFAR 60~80KTLX-G3

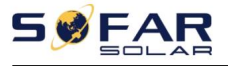

Manuel de l'Utilisateur

#### Étiquettes sur l'équipement

Remarque : l'étiquette ne doit PAS être masquée par des objets et des pièces étrangères (chiffons, boîtes, équipement, etc. ); ils

doivent être nettoyés régulièrement et rester visibles à tout moment.

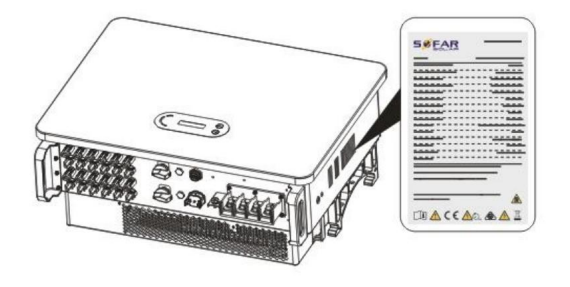

Figure 2-6 Étiquette du produit

## 2.2. Description de la fonction

L'alimentation CC générée par les générateurs photovoltaïques est filtrée via la carte d'entrée, puis entre dans la carte d'alimentation. La carte d'entrée offre également des fonctions telles que la détection d'impédance d'isolement et la détection de tension/courant CC d'entrée. L'alimentation CC est convertie en alimentation CA par la carte d'alimentation. L'alimentation CA est filtrée via la carte de sortie, puis l'alimentation CA est injectée dans le réseau. La carte de sortie offre également des fonctions telles que la détection de la tension du réseau/du courant de sortie, le GFCI et le relais d'isolation de sortie. Le tableau de commande fournit l'alimentation auxiliaire, contrôle l'état de fonctionnement de l'onduleur et affiche l'état de fonctionnement par le tableau d'affichage. La carte d'affichage affiche le code d'erreur lorsque l'onduleur est dans des conditions de fonctionnement anormales. En même temps, la carte de contrôle peut déclencher la relecture pour protéger les composants internes.

## Module de fonction

A. Unité de gestion de l'énergie

Télécommande pour démarrer/arrêter l'onduleur via une commande externe.

B. Injecter de la puissance réactive dans le réseau

L'onduleur est capable de produire de la puissance réactive, donc de l'injecter dans le réseau via

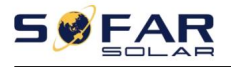

le réglage du facteur de déphasage. La gestion de l'alimentation peut être contrôlée directement par l'APP ou via une interface RS485. (En option)

C. Limité la puissance active injectée dans le réseau

Si la fonction de limitation de la puissance active est activée, l'onduleur peut limiter la quantité de puissance active injectée dans le réseau à la valeur souhaitée (exprimée en pourcentage).

D. Réduction de l'auto-alimentation lorsque le réseau est en surfréquence

Si la fréquence du réseau est supérieure à la valeur limitée, l'onduleur réduira la puissance de sortie pour assurer la stabilité du réseau.

E. Transmission de données

L'onduleur peut être surveillé à distance via un enregistreur de clé USB (WIFI) ou un logiciel Storage Monitor (en option) basé sur l'interface RS485.

F. Mise à jour du logiciel

Interface USB pour télécharger le firmware, le téléchargement à distance est disponible via un enregistreur de clé USB (WIFI)

## 2.3. Schéma de principe électrique

SOFAR 60 ~ 80KTLX-G3 dispose de 12 chaînes d'entrée CC, de 6 trackers MPPT pour suivre le point de puissance maximale, puis convertit le courant continu du générateur photovoltaïque en courant triphasé conforme au réseau et alimente le réseau électrique. Les côtés DC et AC ont un dispositif de protection contre les surtensions (SPD).

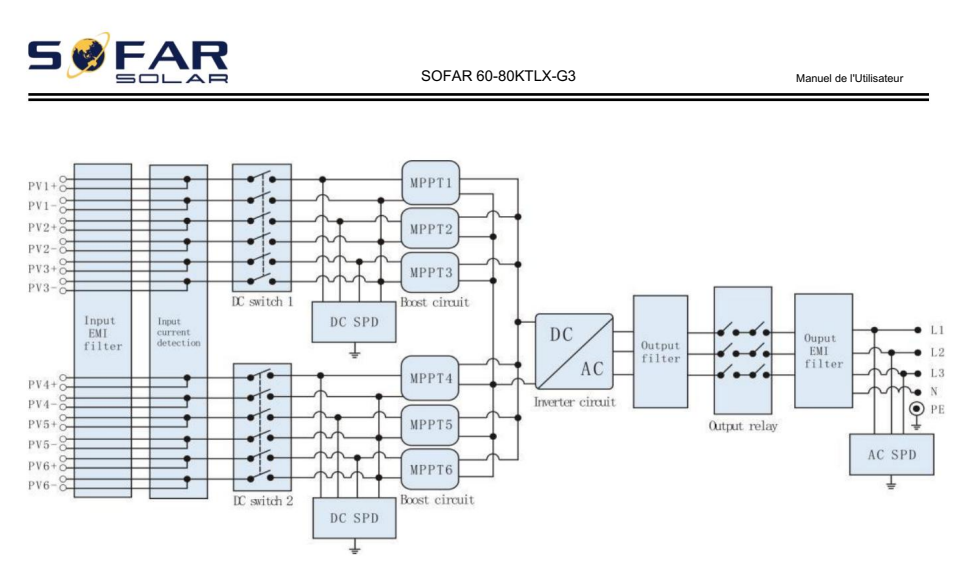

Figure 2-7 Structure du circuit principal

# 2.4. Courbe d'efficacité

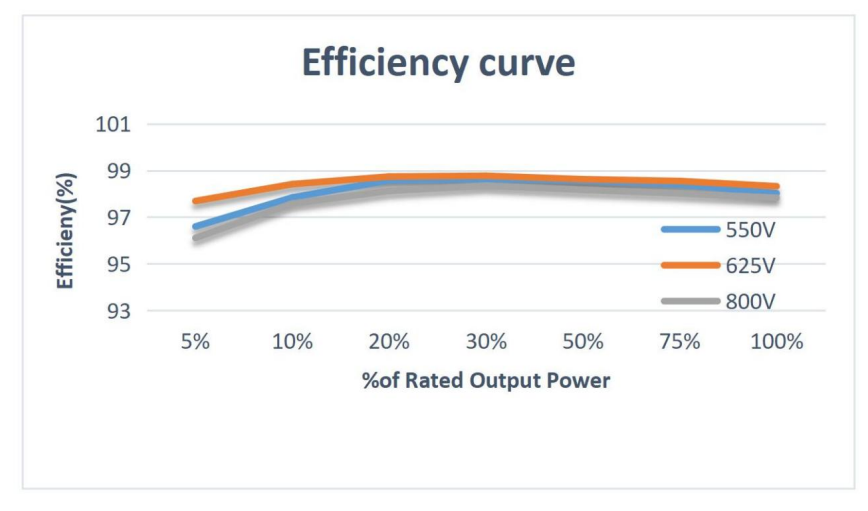

#### Figure 2-8 Courbe d'efficacité énergétique (prenez 80KW par exemple)

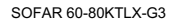

# 3. Stockage de l'onduleur

Si l'onduleur ne s'installe pas immédiatement, les conditions de stockage doivent répondre aux exigences

ci-dessous :

Placez l'onduleur dans l'emballage d'origine et laissez le déshydratant à l'intérieur, bien scellé

avec des robinets.

Maintenez la température de stockage autour de -4070, humidité relative 595%,

pas de condensation.

 $\mathsf{FAR}$ 

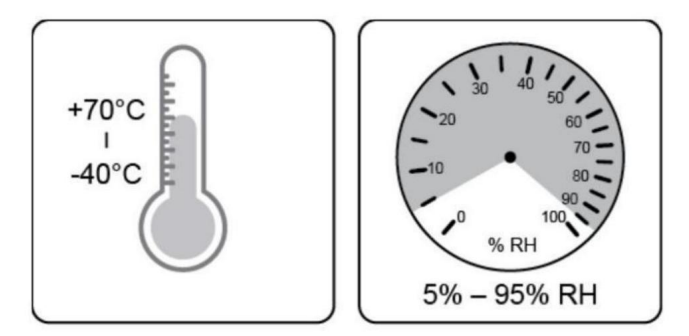

Figure 3-1 Température et humidité de stockage

Le nombre maximum de couches d'empilement ne peut pas dépasser 2 couches.

Si l'onduleur est stocké pendant plus de six mois, l'onduleur doit être entièrement

examinés et testés par un service qualifié ou un personnel technique avant d'utiliser

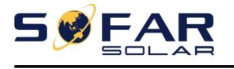

Manuel de l'Utilisateur

# 4.Installation

# Les grandes lignes de ce chapitre

Cette rubrique décrit comment installer ce produit, veuillez lire attentivement avant l'installation.

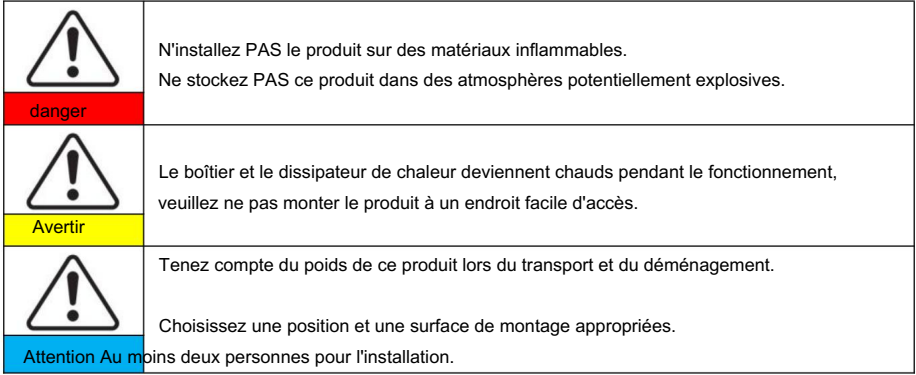

# 4.1. Processus d'installation

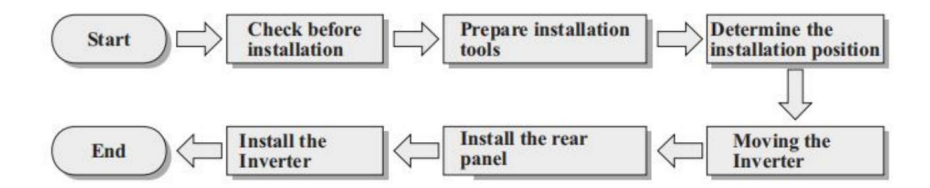

# 4.2. Vérification avant l'installation

Vérification des matériaux d'emballage extérieurs

Avant de déballer, veuillez vérifier l'état des matériaux de l'emballage extérieur si des dommages ont été constatés, tels que des trous, des fissures, veuillez ne pas déballer le produit, contactez immédiatement votre distributeur. Il est recommandé d'installer le produit dans les 24 heures suivant le déballage du colis.

Vérification du livrable

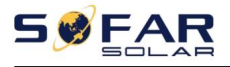

÷,

Après le déballage, veuillez vérifier selon le tableau suivant, pour voir si toutes les pièces ont été incluses dans l'emballage,

veuillez contacter votre distributeur immédiatement si quelque chose manque ou est endommagé.

#### Figure 4-1Composants et pièces mécaniques à l'intérieur de l'emballage

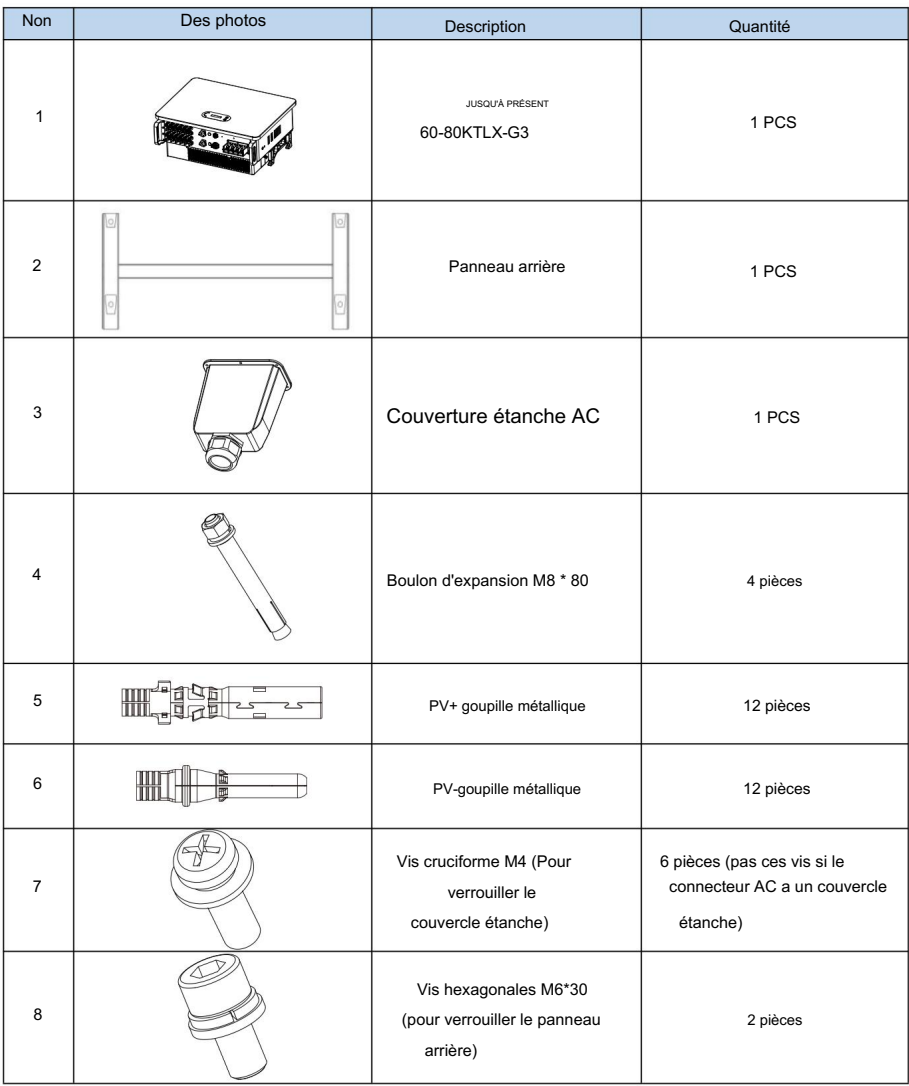

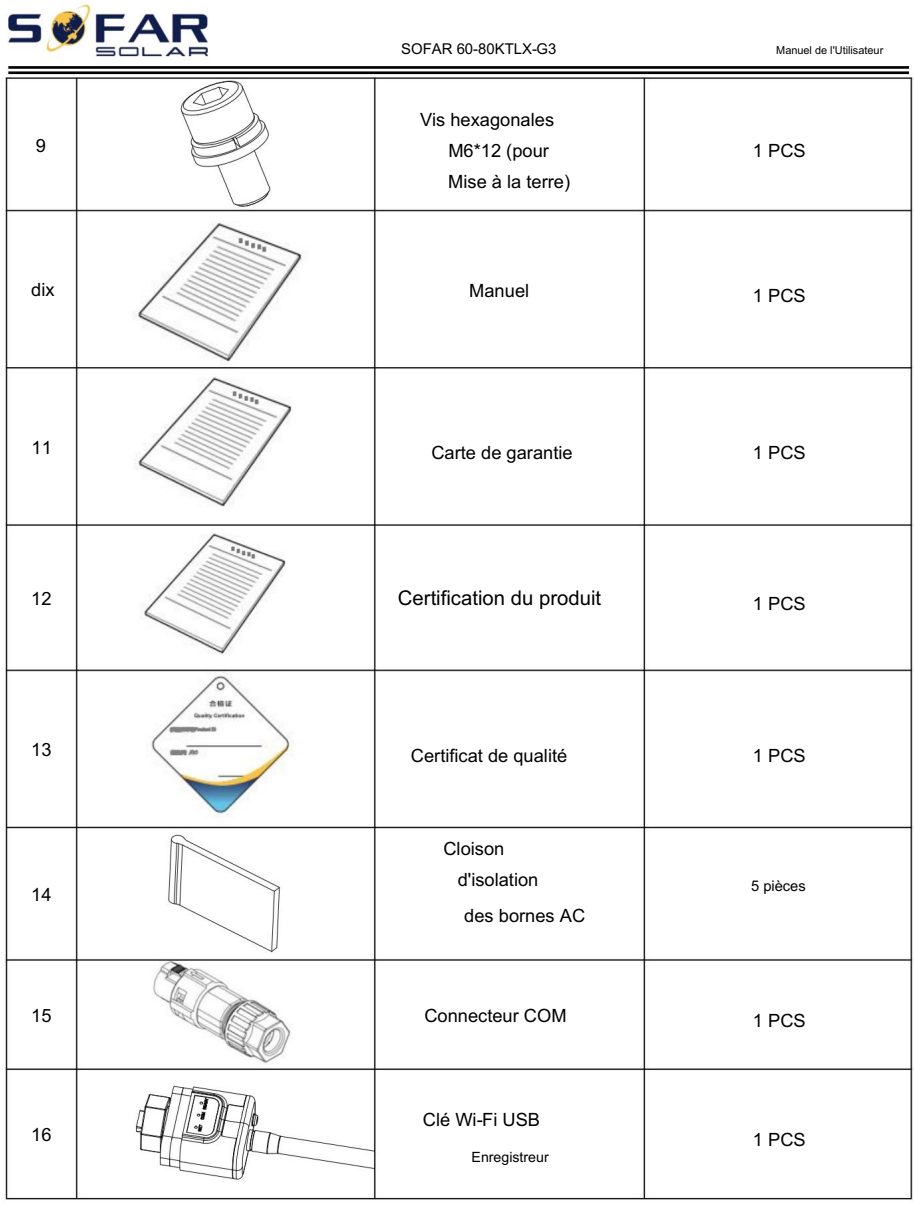

# 4.3. Outils

Préparez les outils nécessaires à l'installation et au raccordement électrique comme dans le tableau suivant :

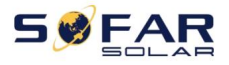

Manuel de l'Utilisateur

 $\sim$ 

Figure 4-2 Outils d'installation

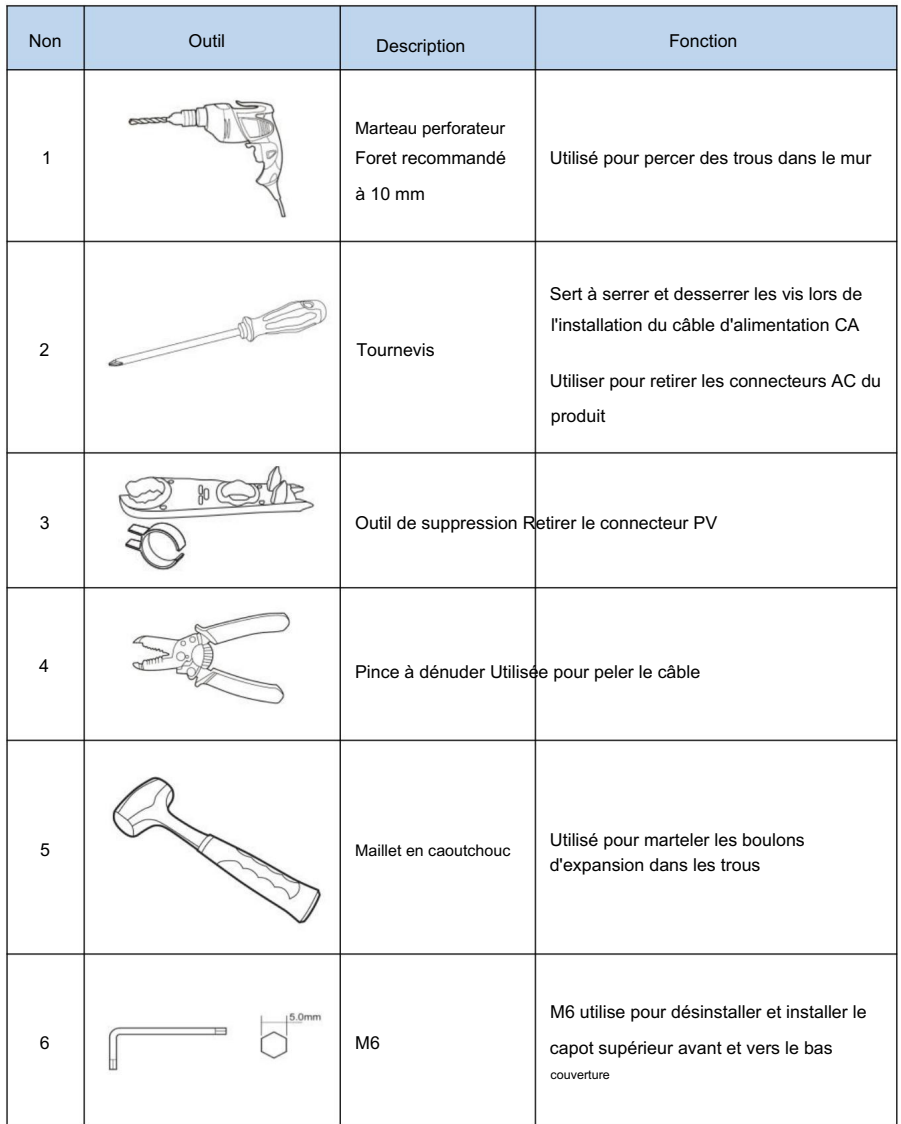

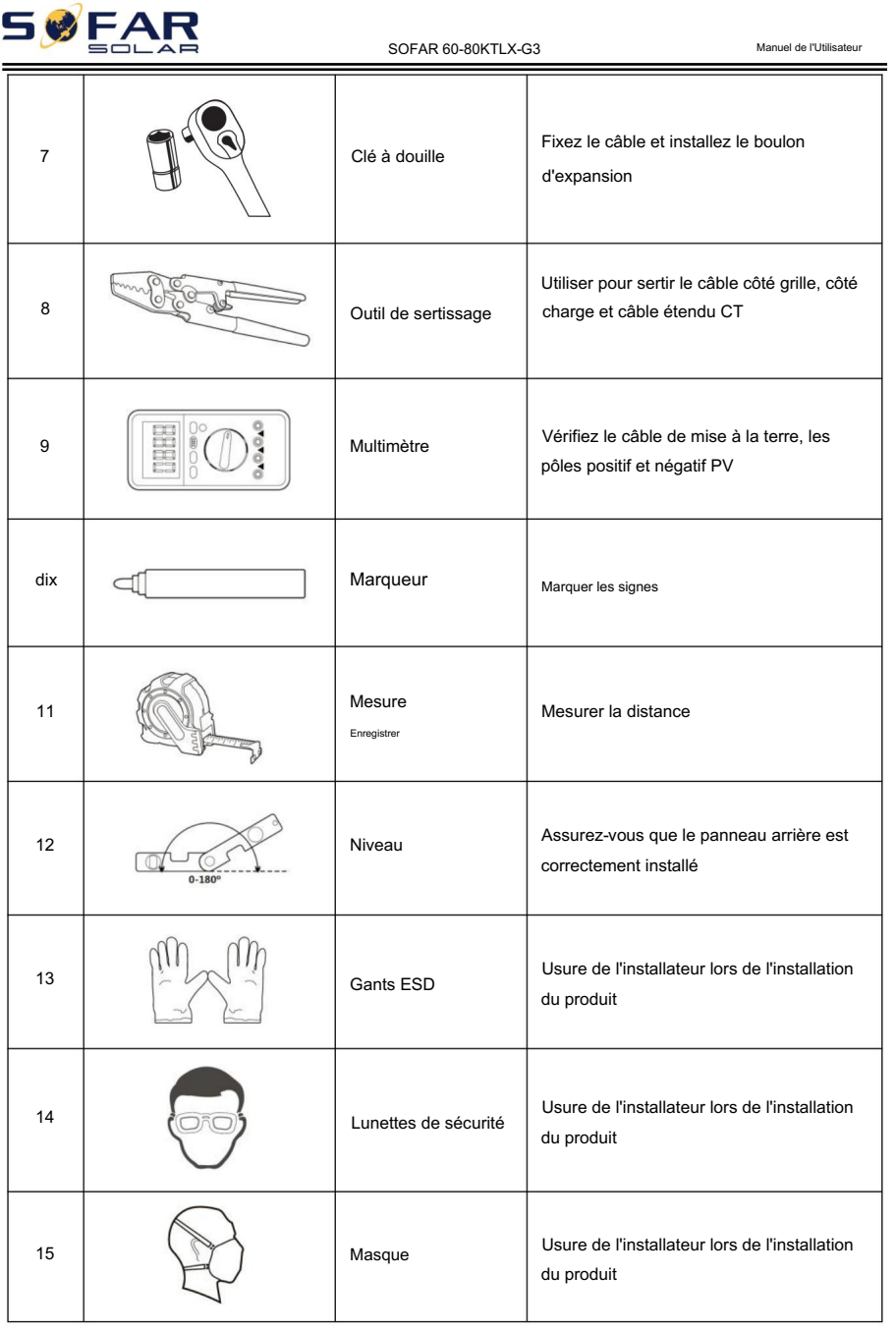

FAI

SOFAR 60-80KTLX-G3

# 4.4. Détermination de la position d'installation

Sélectionnez un emplacement approprié pour installer le produit afin de vous assurer que l'onduleur peut fonctionner dans des conditions de rendement élevé. Lors de la sélection d'un emplacement pour l'onduleur, tenez compte des éléments suivants :

Remarque : installez une inclinaison verticale ou vers l'arrière comprise entre 0 et 15 °. Ne l'installez pas vers l'avant ou à l'envers !

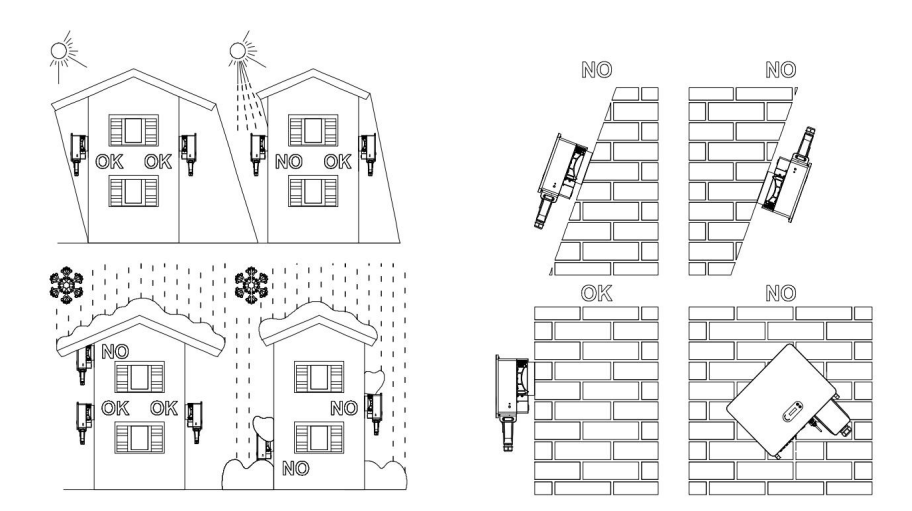

#### Figure 4-1 Sélection de la position d'installation

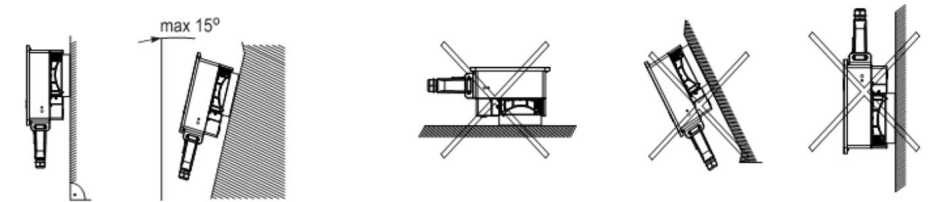

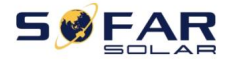

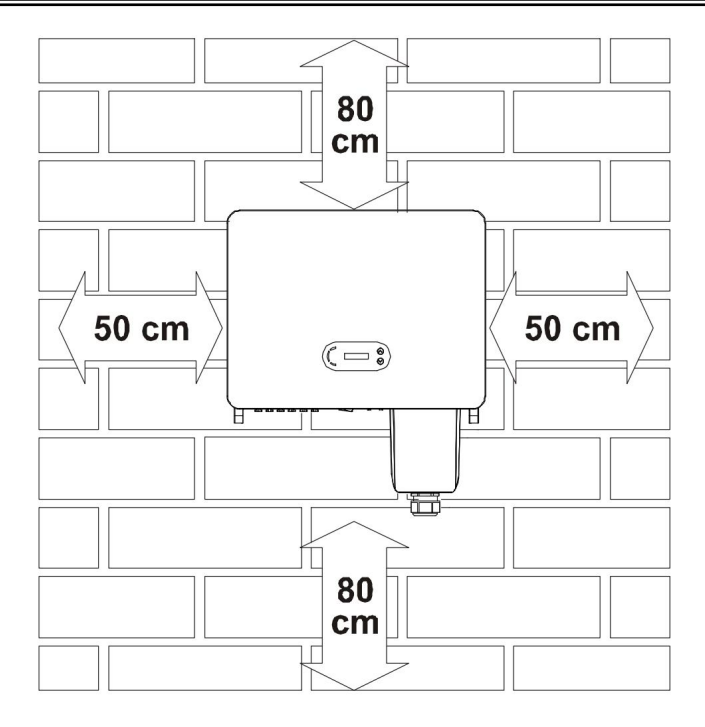

Figure 4-2 Dégagement pour un seul onduleur

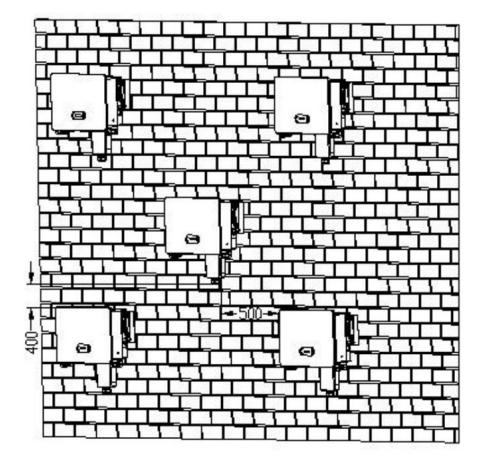

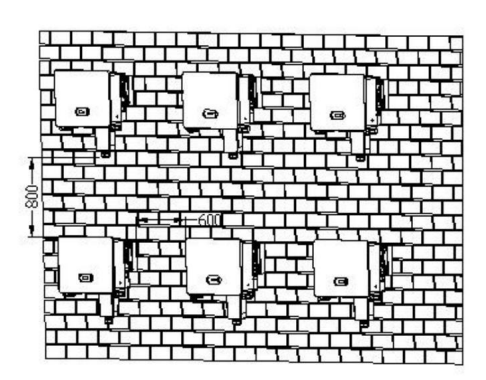

Figure 4-3 Dégagement pour plusieurs onduleurs 60~80KTL-G3 20

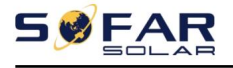

## 4.5. Déplacement de l'onduleur

Lors de l'ouverture de l'emballage, au moins deux opérateurs insèrent les mains à l'arrière de la partie dissipateur de chaleur. Déchargez l'onduleur de l'emballage, déplacez-le horizontalement vers la position d'installation.

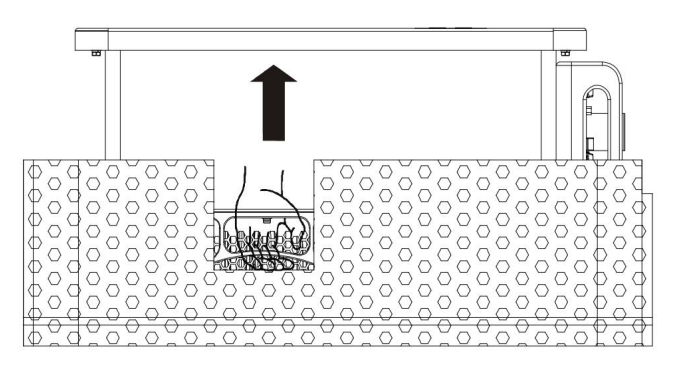

Figure 4-4 Retirer l'onduleur de l'emballage(1)

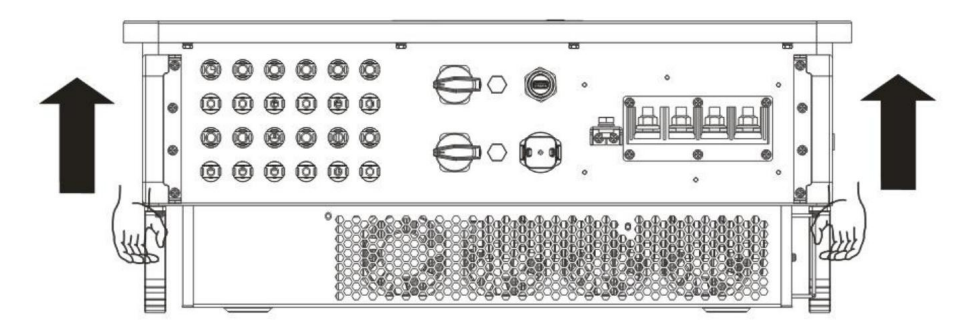

Figure 4-5 Déplacer l'onduleur de l'emballage(2)

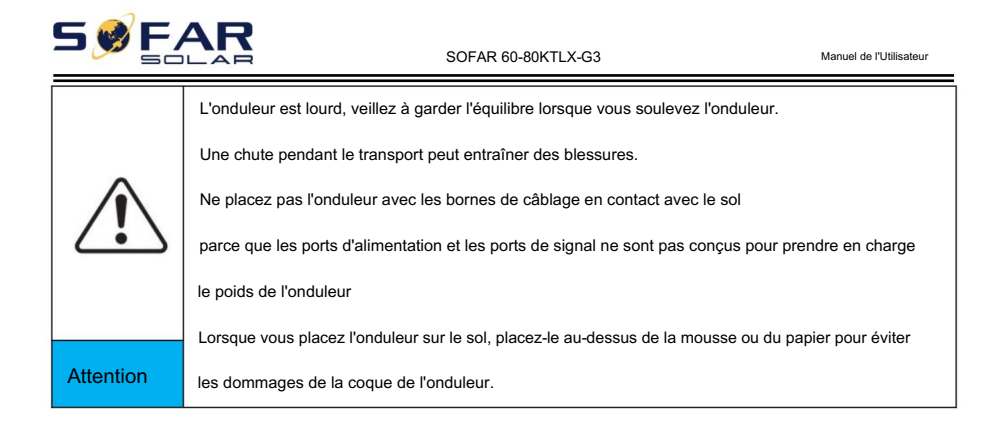

# 4.6. Installation

## 4.6.1 Installé au mur

Étape 1 : Placez le panneau arrière sur le mur de montage, déterminez la hauteur de montage du support et marquez les poteaux de montage en conséquence. Percez des trous à l'aide d'une perceuse à percussion, maintenez la perceuse à percussion perpendiculaire au mur et assurezvous que la position des trous doit être adaptée aux boulons d'expansion. (Remarque : veuillez trouver le boulon d'expansion M8\*80 dans l'emballage).

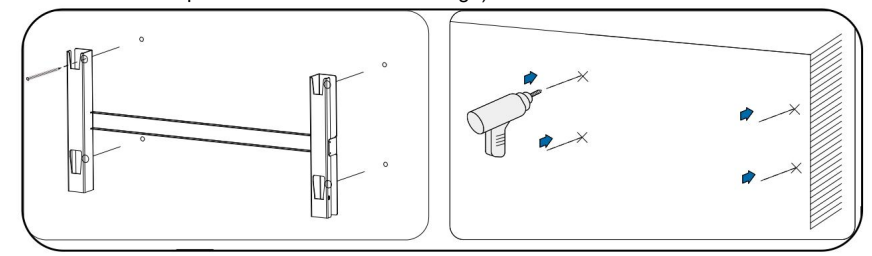

Figure 4-6 Perçage de trous sur le mur de montage

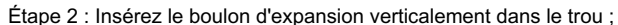

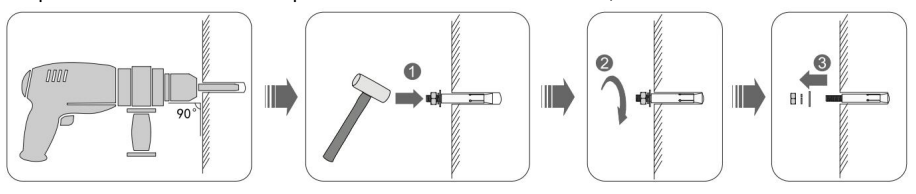

 $22$ Copyright © Shenzhen SOFARSOLAR Co., Ltd.

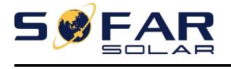

Manuel de l'Utilisateur

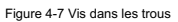

Étape 3 : Alignez le panneau arrière avec les positions des trous, fixez les panneaux arrière sur le mur en serrant le boulon d'expansion avec les écrous.

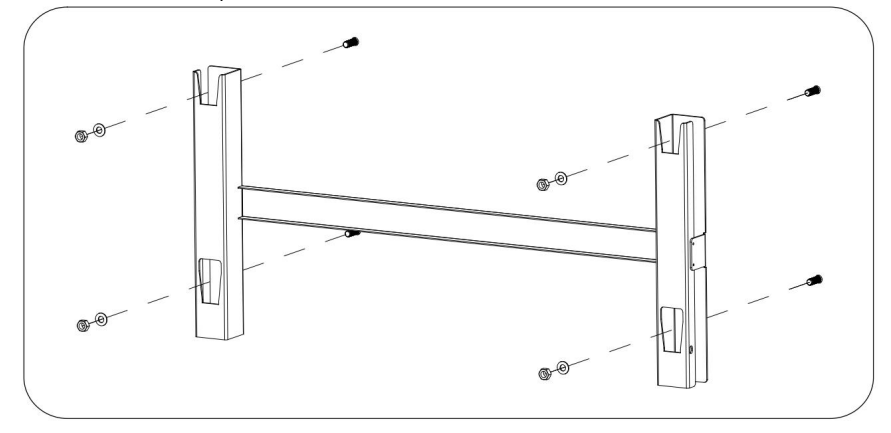

Figure 4-8 Installation du panneau arrière

Étape 4 : soulevez l'onduleur et accrochez-le sur le panneau arrière et fixez les deux côtés de l'onduleur avec une vis M6.

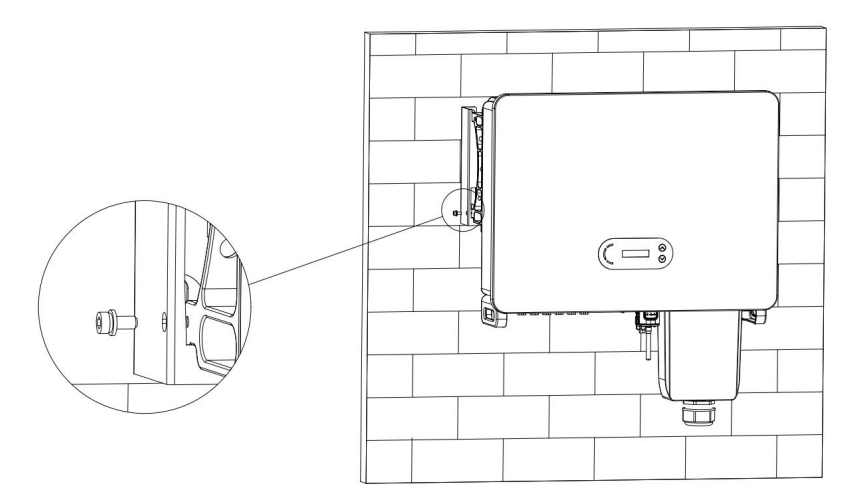

Figure 4-9 Fixer l'onduleur

**SØFAR** 

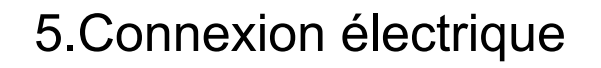

## Les grandes lignes de ce chapitre

Cette section présente le raccordement électrique de l'onduleur réseau SOFAR 60~80KTLX-G3. Veuillez lire attentivement les informations, il peut être utile de comprendre le câblage de mise à la terre, la connexion d'entrée CC, la connexion de sortie CA et la connexion de communication.

### Avertir:

Avant d'effectuer les connexions électriques, assurez-vous que l'interrupteur CC est sur ARRÊT et que le disjoncteur CA est sur ARRÊT. Attendre 5 minutes que le condensateur se décharge électriquement.

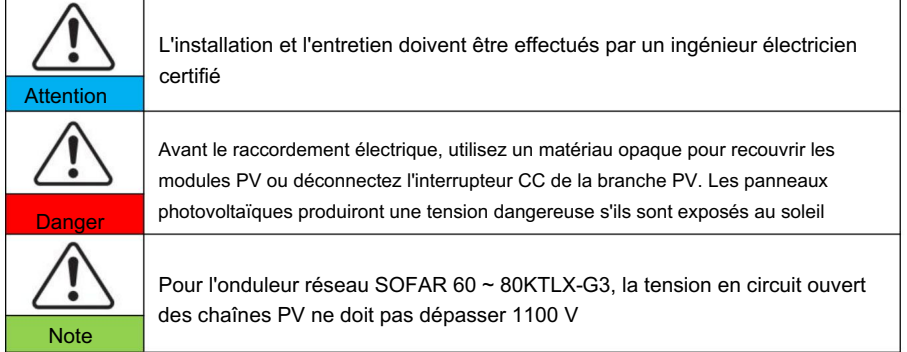

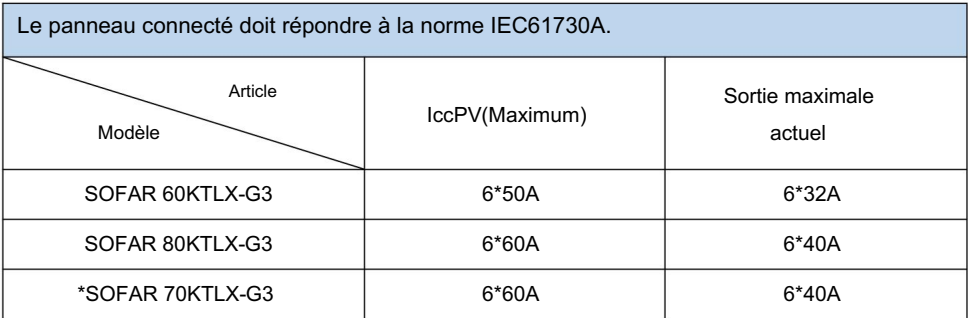

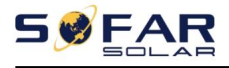

Manuel de l'Utilisateur

## 5.1. Connexion électrique

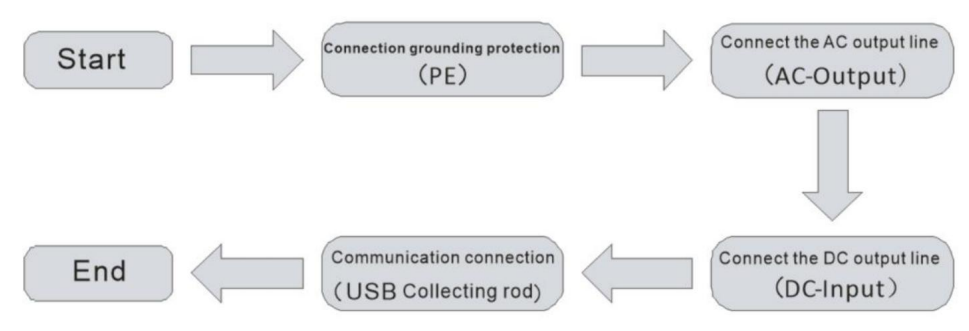

Figure 5-1 Organigramme de raccordement des câbles à l'onduleur

## 5.2. Connexion de mise à la terre (PE)

Connectez l'onduleur à l'électrode de mise à la terre à l'aide d'un câble de mise à la terre.

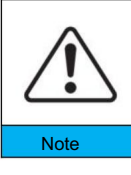

SOFAR 60-80KTLX-G3 est un onduleur sans transformateur qui nécessite que le pôle positif et le pôle négatif du générateur photovoltaïque ne soient PAS mis à la terre. Sinon, cela entraînera une panne de l'onduleur. Dans le système PV, toutes les pièces métalliques non conductrices de courant (telles que le cadre de montage, Note le boîtier du boîtier de combinaison, etc.) doivent être reliées à la terre.

Préparation : préparer le câble de mise à la terre (Le CSA du câble au moins 10 mm<sup>2</sup> pour le fil de cuivre ou au

moins 16 mm² pour le fil d'aluminium, recommande au moins 16 mm² de câble extérieur jaune-vert)

#### Procédure:

Étape 1 : Retirez la couche d'isolation avec une longueur appropriée à l'aide d'une pince à dénuder illustrée à la figure 5-2.

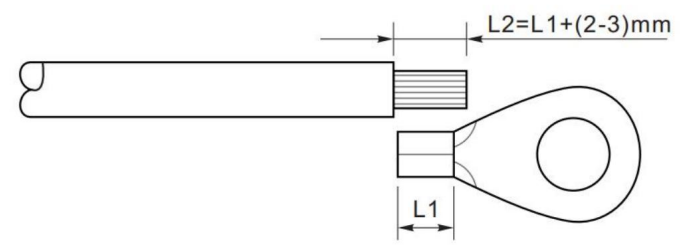

Figure 5-2 Instructions de connexion à la terre (1)

### Machine Translated by Google

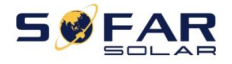

Remarque : la longueur de L2 doit être supérieure de 2 à 3 mm à celle de L1.

Étape 2 : Insérez les fils conducteurs dénudés dans la borne OT et sertissez-les à l'aide d'un outil de sertissage,

comme illustré à la figure 5.3. Il est recommandé d'utiliser la borne OT : OT M6, câble : ≥6 mm2 .

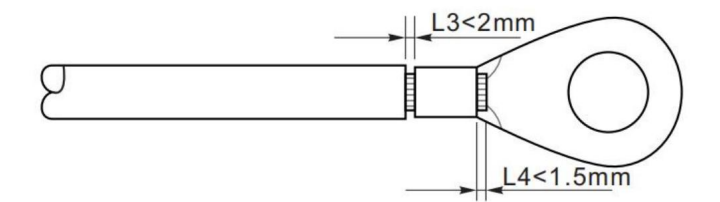

Figure 5-3 Instructions de connexion à la terre (2)

Remarque 1 : L3 est la longueur entre la couche isolante du câble de terre et la partie sertie. L4 est la distance entre la partie sertie et les fils conducteurs dépassant de la partie sertie.

Remarque 2 : La cavité formée après le sertissage de la bande de sertissage du conducteur doit envelopper complètement les fils conducteurs. Les fils conducteurs doivent être étroitement en contact avec la borne. Étape 3 : Serrez la borne OT à l'aide de la vis M6. Le couple recommandé est de 5 à 7 N.m.

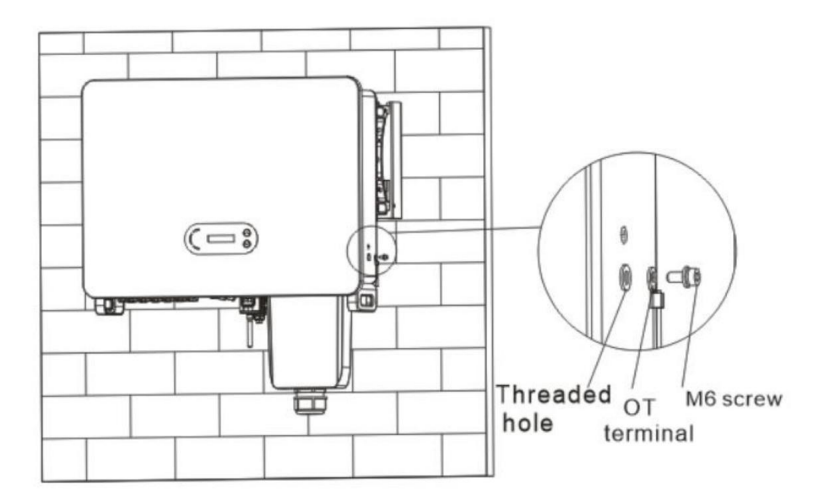

Figure 5-4 Schéma d'instructions de mise à la terre externe de l'onduleur

**FAR** 

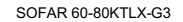

Manuel de l'Utilisateur

# 5.3. Connecter le côté réseau de l'onduleur (AC-Output)

SOFAR 60 ~ 80KTLX-G3 se connecte au réseau électrique à l'aide d'un câble d'alimentation CA. Le CA

La connexion doit répondre aux exigences de l'opérateur de réseau local.

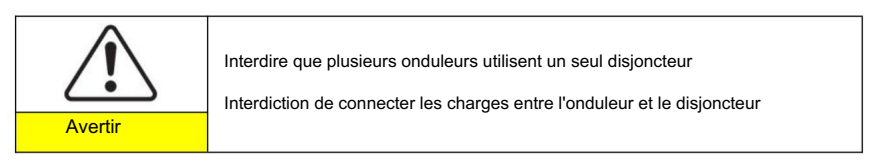

Doit utiliser un câble extérieur à cinq conducteurs, le câble AC recommandé et le courant résiduel

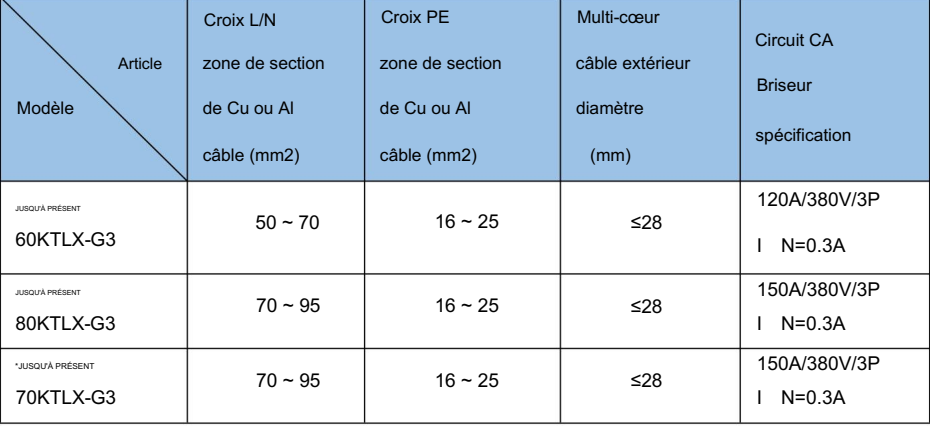

disjoncteur (RCB) comme ci-dessous tableau 5-1 :

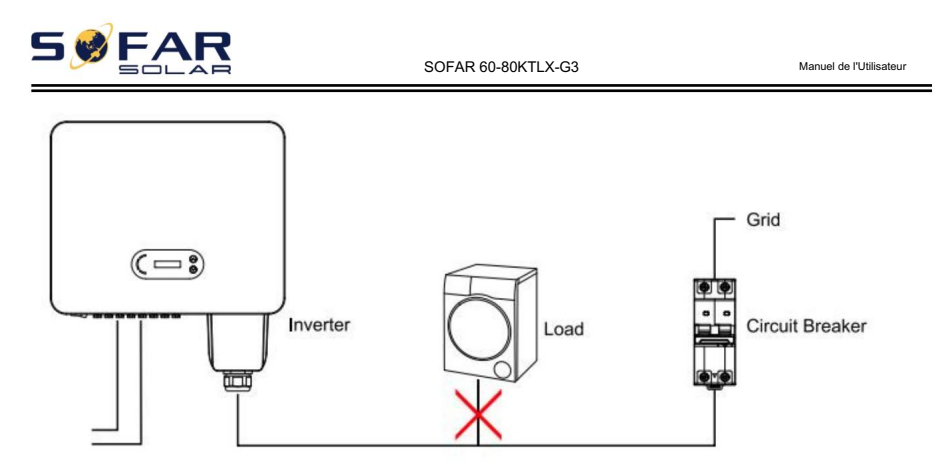

Figure 5-5 Mauvaise connexion entre la charge et l'onduleur

La résistance au point de connexion doit être inférieure à 2Ω. Au cas où avoir un bon

Fonction anti-îlotage, veuillez choisir le câble PV de haute qualité et assurez-vous que

la perte de puissance est inférieure à 1 %. Pendant ce temps, le côté AC de l'onduleur à la connexion au réseau

le point doit être à moins de 100 m. la relation entre la longueur du câble, la section transversale

et perte de puissance comme ci-dessous :

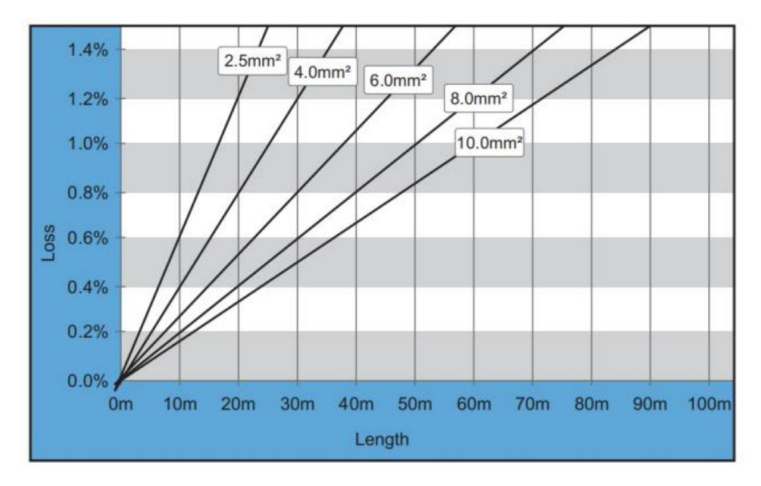

Figure 5-6 relation entre la longueur du câble, la section et la perte de puissance

La borne de sortie CA de ce produit est équipée d'un courant élevé à 5 cœurs

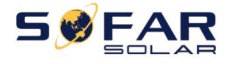

bornier et couvercle étanche de sortie AC personnalisé, qui peut répondre aux

Exigences de niveau IP65 après l'installation. Le câble AC nécessite une connexion automatique du client :

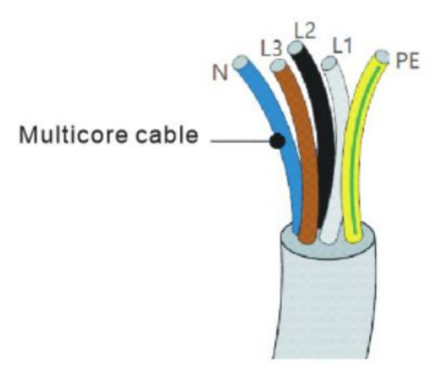

Figure 5-7 Le câble multiconducteur de l'équipement

Procédure de câblage comme suit :

le bouchon dans le joint étanche PG. Étape 1 : retirez la vis du couvercle étanche AC avec un tournevis et retirez

Câble selon les exigences de taille d'image suivantes, puis passez à travers récipient. PE externe voir Figure 5-4 Instruction de mise à la terre externe de l'onduleur Étape 2 : Sélectionnez le diamètre de câble approprié selon le tableau 5-1, traitez Joint étanche PG ; Le fil PE est connecté à la position de mise à la terre du diagramme.

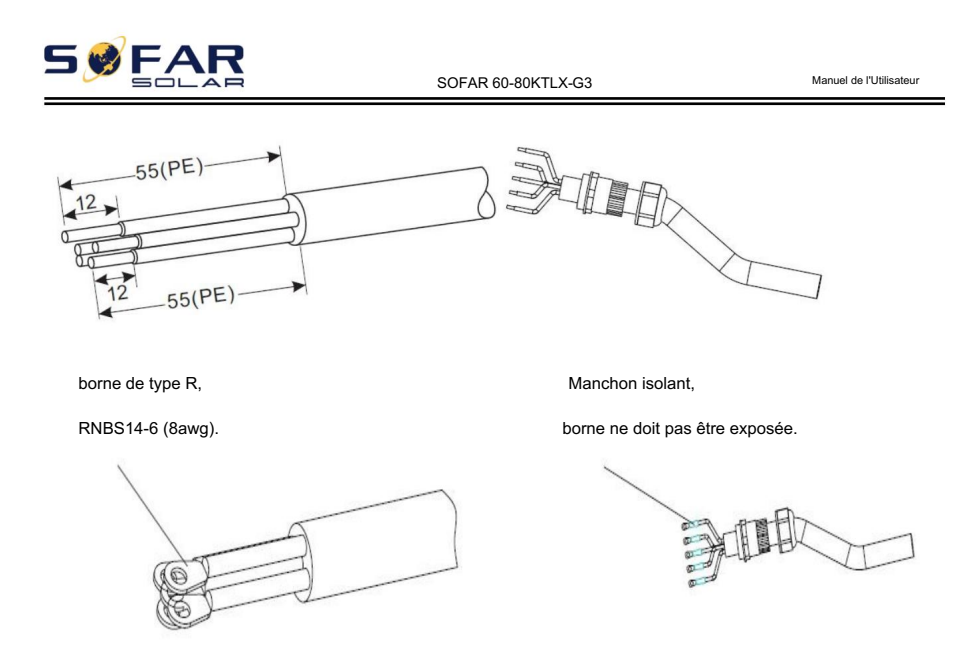

Figure 5-8 Schéma d'instructions de connexion du câble CA (1)

bornier L1, L2, L3, N, contacts PE et les fixer (8~12 N · m). Sortez le courant alternatif borne de câblage (2~3 N · m). cloison d'isolation des bornes, serrez le couvercle du câblage de sortie CA et vissez le CA Étape 3 : Après avoir assemblé le connecteur étanche PG, connectez le câble au secteur

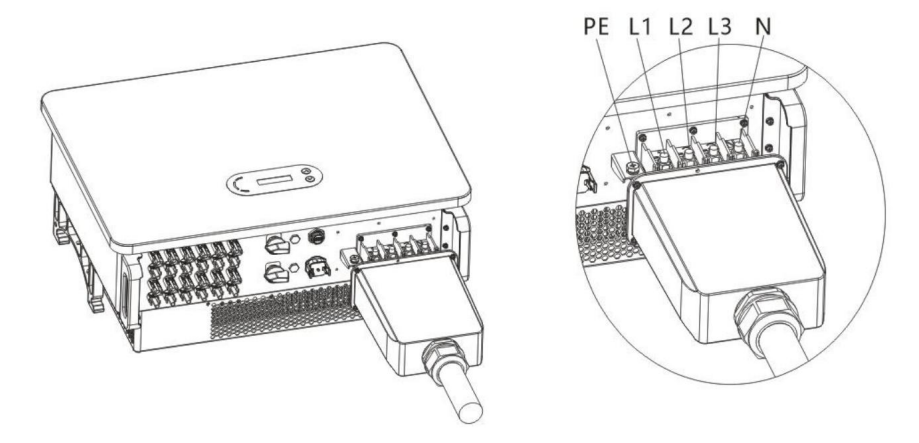

Figure 5-9 Schéma d'instructions de connexion du câble CA (2)
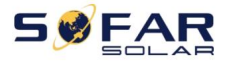

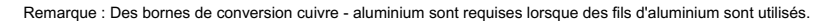

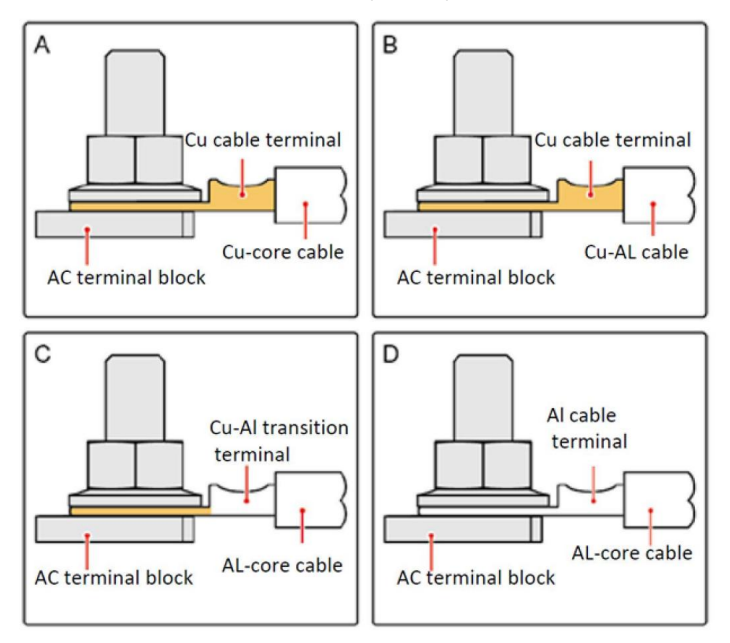

OT/DT Exigence pour la connexion du terminal

## 5.4. Connectez le côté PV de l'onduleur (entrée CC)

Figure 5-2 Taille de câble CC recommandée (tension de tolérance maximale >= câble PV 1100 V)

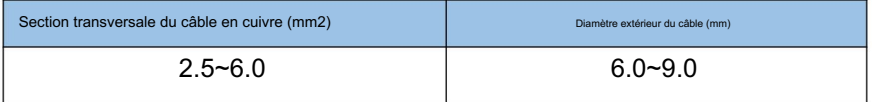

Étape 1 : trouvez les broches de contact métalliques dans le sac d'accessoires, connectez le câble selon le schéma ci-dessous (1. câble positif, 2. câble négatif) ;

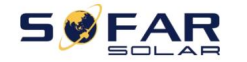

Manuel de l'Utilisateur

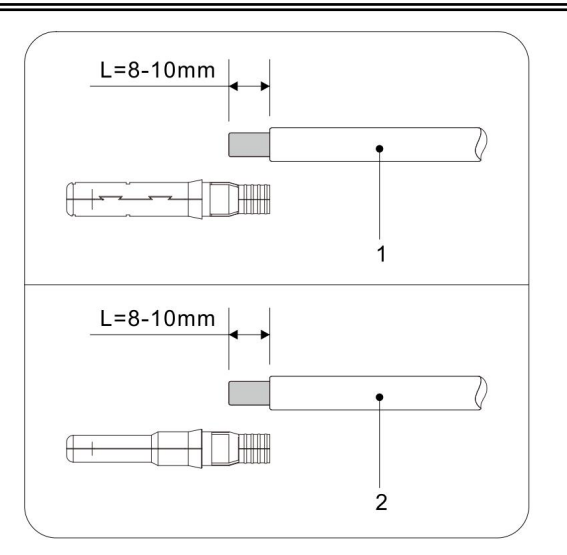

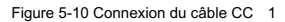

Étape 2 : Sertissez la broche de contact métallique PV sur le câble rayé à l'aide d'une pince à sertir appropriée ;

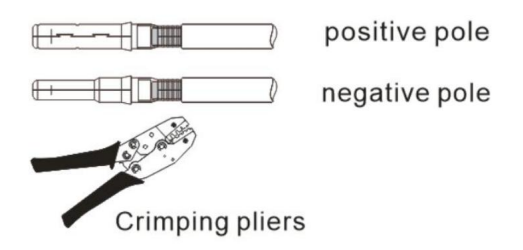

Figure 5-11 Raccordement du câble CC(2)

Connecteur positif, 4. connecteur négatif); Étape 3 : Insérez le fil dans l'écrou borgne du connecteur et assemblez-le à l'arrière de la prise mâle ou femelle. Lorsque vous entendez un « clic », l'assemblage de la broche est correctement installé. (3.

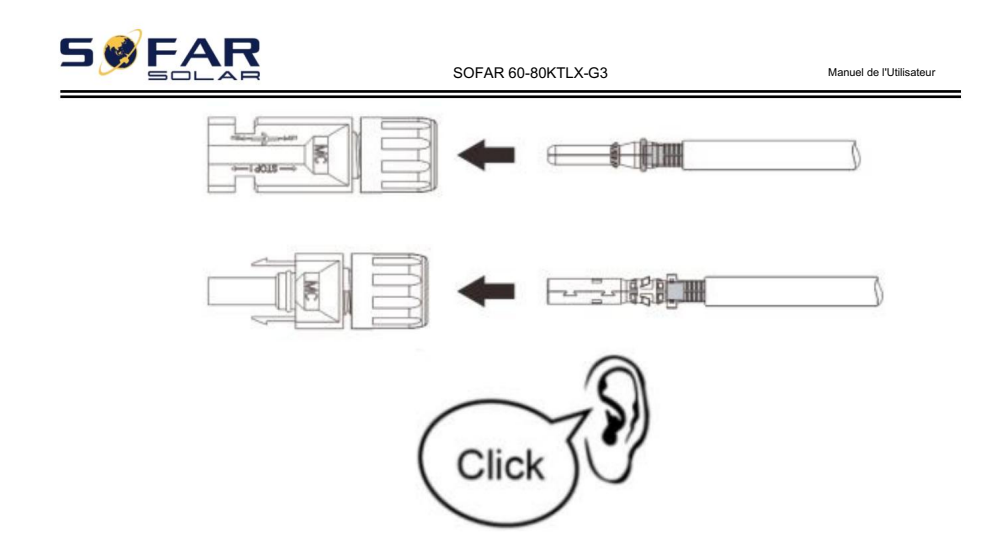

Figure 5-12 Raccordement du câble CC(3)

Étape 4 : mesurez la tension PV de l'entrée CC avec un multimètre, vérifiez la polarité du câble d'entrée CC et connectez le connecteur CC à l'onduleur jusqu'à entendre un léger son indiqué connexion réussie.

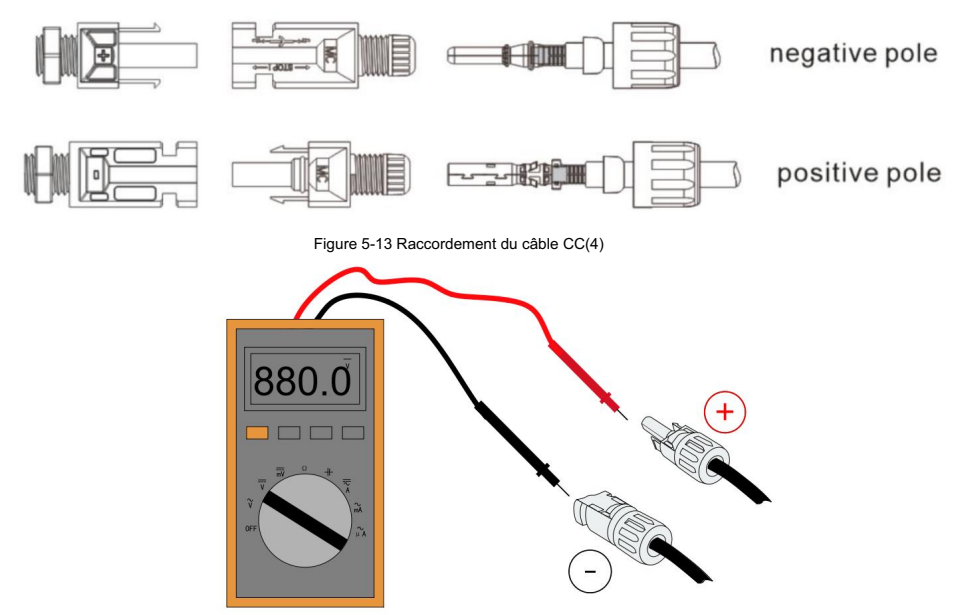

Figure 4-15 Utilisez un multimètre pour vérifier les électrodes positive et négative

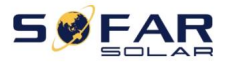

SOFAR 60-80KTI X-G3 Manuel de l'Utilisateur

Remarque : Veuillez utiliser un multimètre pour vous assurer que le pôle positif et le pôle négatif du générateur photovoltaïque !

Traitement : si vous devez retirer le connecteur PV du côté de l'onduleur, veuillez utiliser l'outil de retrait comme illustré ci-dessous, déplacez le connecteur doucement.

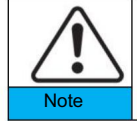

Avant de déplacer les connecteurs positif et négatif, assurez-vous que "DC Switch" est en position OFF.

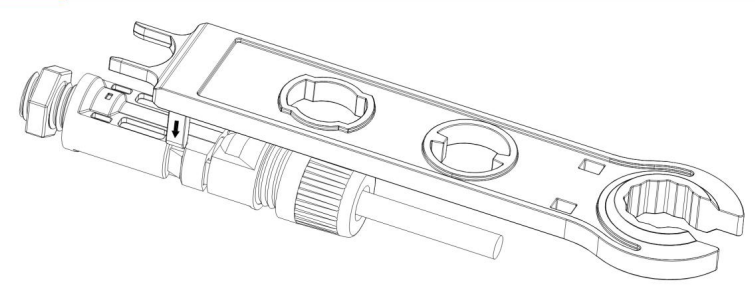

Figure 5-15 Retrait du connecteur DC

## 5.5. Connexion de communication

Remarque : lors de la mise en page du schéma de câblage, veuillez séparer le câblage de communication et le câblage d'alimentation au cas où le signal serait affecté.

figure suivante. L'onduleur SOFAR 60 ~ 80KTLX-G3 possède un port USB et un port COM, comme indiqué dans le

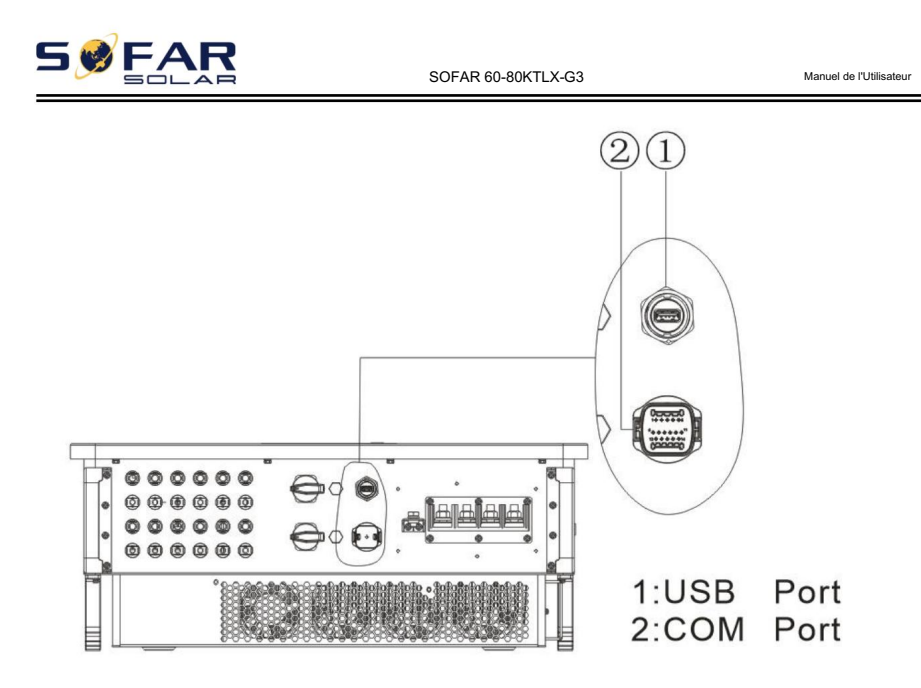

```
Figure 5-16 Connexion de communication Port
```
## 5.5.1 Prise USB

Description des ports

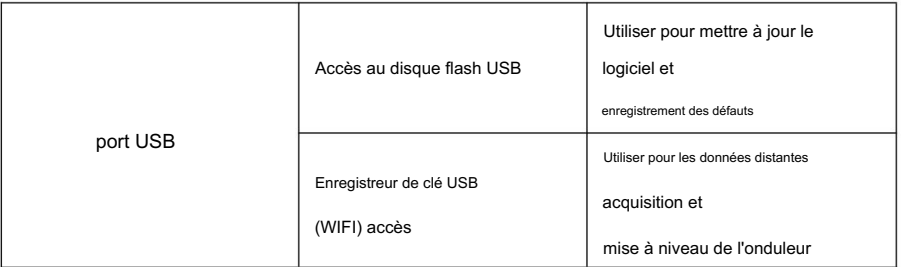

Procédure:

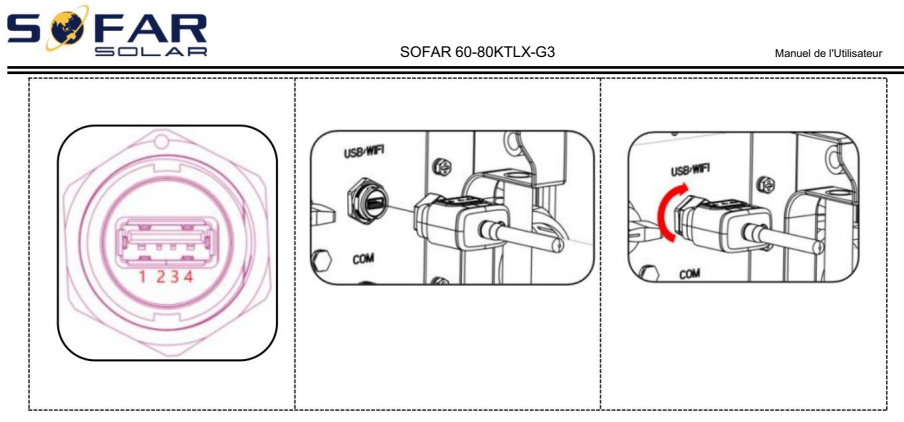

Pour plus de détails, veuillez vous reporter au manuel d'utilisation de l'enregistreur de clé USB.

## 5.5.2 COM—Port de communication multifonction

## Description du port

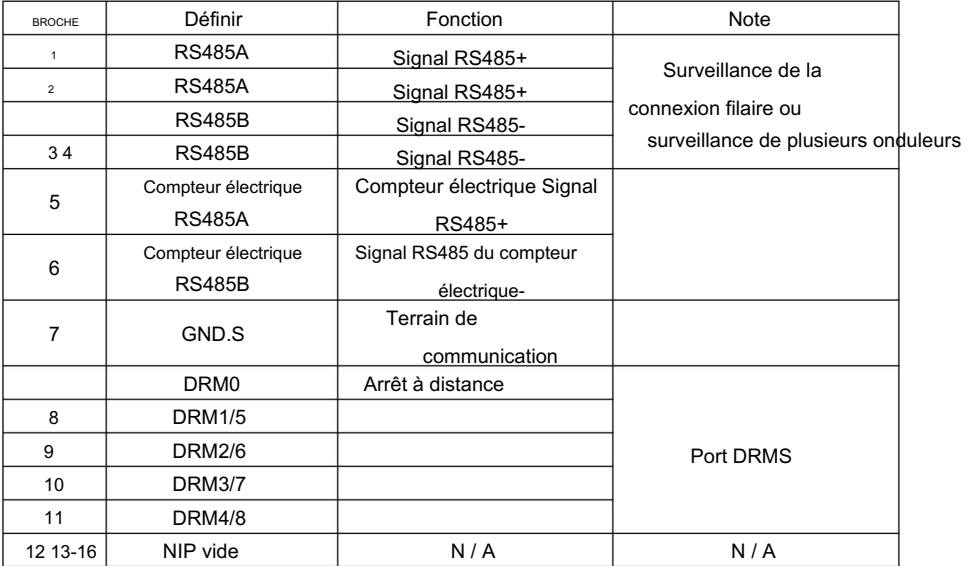

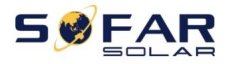

Manuel de l'Utilisateur

### Procédure:

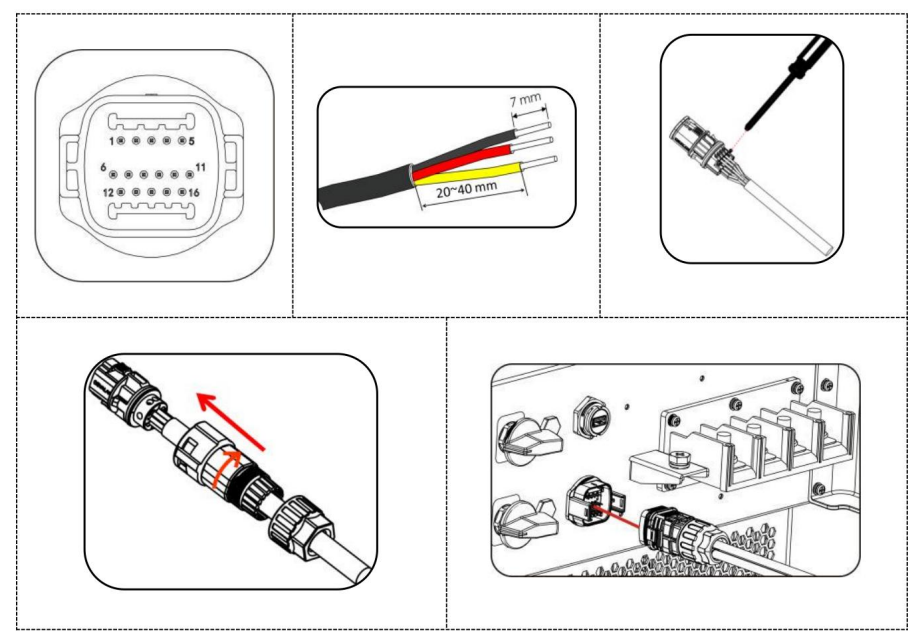

Manuel de l'Utilisateur

# 6.Mise en service de l'onduleur

# Décrit ce chapitre

**SEAR** 

Introduire l'inspection de sécurité de l'onduleur réseau SOFAR 60 ~ 80KTLX-G3 et commencer le traitement

## 6.1. Inspection de la connexion des câbles

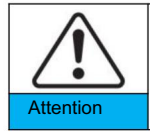

Lors de la première utilisation (mise en service), une vérification complète doit être effectuée. En particulier, vérifiez que la tension alternative et la tension continue sont dans la plage acceptable

Connexion au réseau CA

Utilisez un multimètre pour confirmer si les bornes L1, L2, L3 (fil sous tension), N (fil neutre),

PE (fil de terre) et AC sont correctement connectées.

Connexion CC pv.

Utilisez un multimètre pour confirmer que le pôle positif et le pôle négatif des chaînes PV et que le Voc de chaque chaîne est inférieur à l'entrée CC maximale de l'onduleur.

## 6.2. Démarrer l'onduleur

Étape 1 : Allumez l'interrupteur CC.

Étape 2 : Allumez le disjoncteur CA.

Lorsque l'alimentation CC générée par le panneau solaire est suffisante, l'onduleur SOFAR

60 ~ 80KTLX-G3 démarre automatiquement. L'écran indiquant "normal" indique un fonctionnement correct.

REMARQUE 2 : différents opérateurs de réseau de distribution dans différents pays ont des REMARQUE 1 : Choisissez le bon code de pays. (se référer à la section 7.3 de ce manuel) exigences concernant les connexions au réseau des onduleurs connectés au réseau PV.

Par conséquent, il est très important de s'assurer que vous avez sélectionné le bon

38

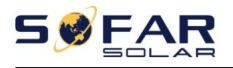

Manuel de l'Utilisateur

code du pays conformément aux exigences des autorités locales. Veuillez consulter un ingénieur électricien qualifié ou le personnel des autorités de sécurité électrique à ce sujet. Shenzhen SOFARSOLAR Co., Ltd. n'est pas responsable des conséquences résultant d'une sélection incorrecte du code pays.

Si l'onduleur indique un défaut, veuillez vous reporter à la section 8.1 de ce manuel — dépannage pour obtenir de l'aide.

FAI

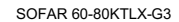

Manuel de l'Utilisateur

# 7.Interface d'opération

Les grandes lignes de ce chapitre

Cette section présente l'affichage, le fonctionnement, les boutons et les voyants LED de Onduleur SOFAR 60 ~ 80KTLX-G3.

### 7.1. Panneau de commande et d'affichage

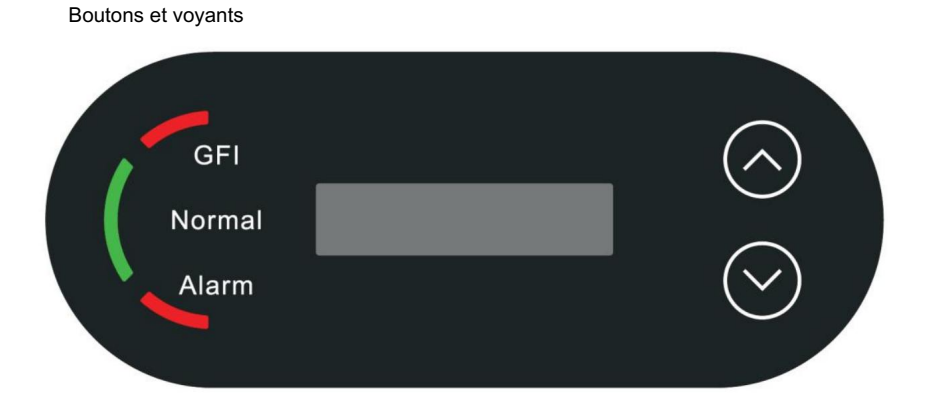

Indicateurs lumineux:

"GFI" Voyant rouge allumé = GFCI défectueux

"Normal" Voyant vert clignotant = compte à rebours ou vérification

"Normal" Voyant vert allumé = Normal

"Alarme" Voyant rouge allumé = défaillant récupérable ou irrécupérable

Bouton:

"^" Appui court sur le bouton UP = monter

"^"

Appuyez longuement sur le bouton UP = quitter l'interface actuelle

"v" Appui court sur le bouton BAS = descendre

"v" Appuyez longuement sur le bouton DOWN = entrez dans l'interface actuelle

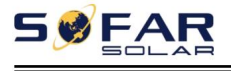

## 7.2. Interfaces standards

L'interface LCD indique l'état de l'onduleur, les informations d'alarme, la connexion de communication, le courant et la tension d'entrée PV, la tension du réseau, le courant et la fréquence, la génération actuelle, la génération totale.

État de fonctionnement de l'onduleur, tension et courant d'entrée PV 1

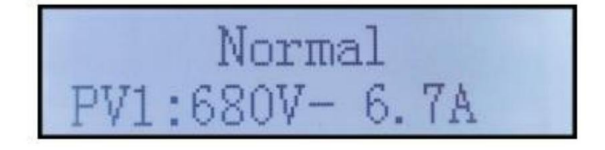

État de fonctionnement de l'onduleur, tension et courant d'entrée PV 2

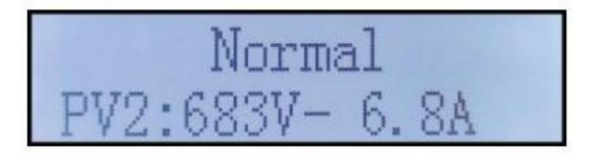

État de fonctionnement de l'onduleur, tension et courant d'entrée PV 3

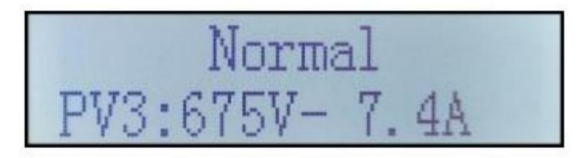

État de fonctionnement de l'onduleur, tension et courant d'entrée PV 4

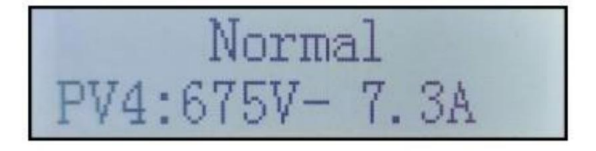

État de fonctionnement de l'onduleur, puissance générée par PV

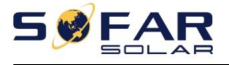

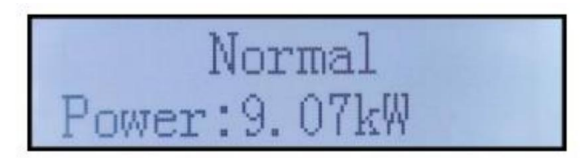

État de fonctionnement de l'onduleur, électricité générée aujourd'hui

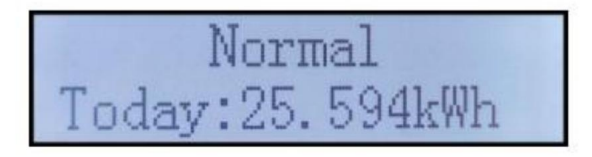

État de fonctionnement de l'onduleur, électricité totale générée

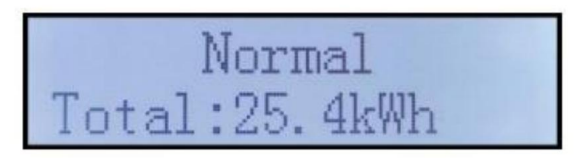

État de fonctionnement de l'onduleur, tension et courant du réseau

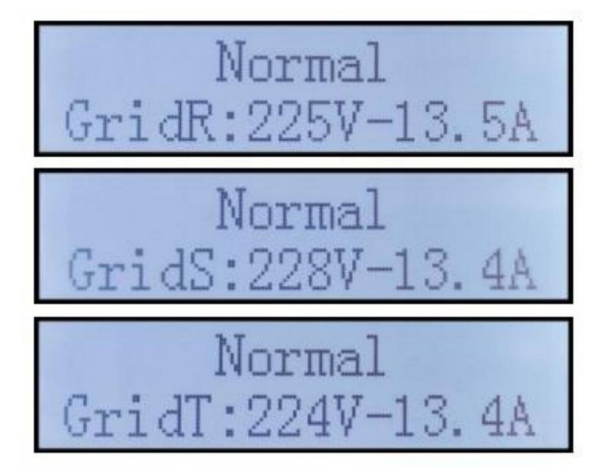

État de fonctionnement de l'onduleur, tension et fréquence du réseau

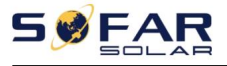

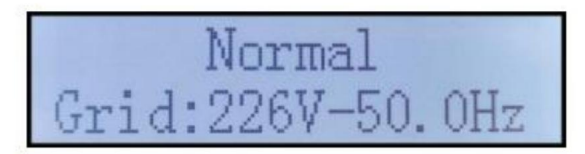

État de fonctionnement de l'onduleur, état USB

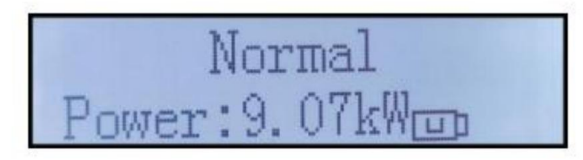

Alarme de défaut d'onduleur

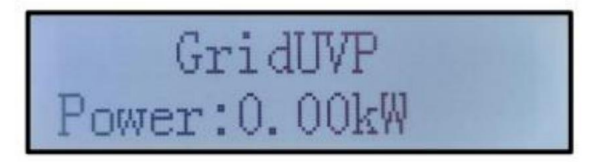

Lorsque la carte de contrôle est connectée avec succès à la carte de communication, l'écran LCD

afficher l'état actuel de l'onduleur, afficher comme indiqué dans la figure ci-dessous.

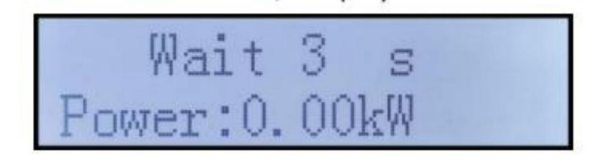

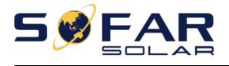

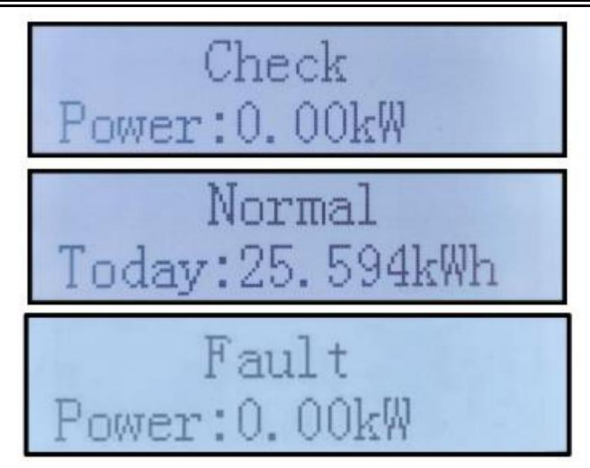

Les états de l'onduleur incluent : attendre, vérifier, normal et défaut

Attendre : l'onduleur attend de vérifier l'état lors de la reconnexion du système. Dans cet état,

la valeur de la tension du réseau est comprise entre les limites max et min et ainsi de suite ; Si ce n'est pas le cas, l'onduleur

aller à l'état de défaut ou à l'état permanent.

Vérifier : L'onduleur vérifie la résistance d'isolement, les relais et d'autres exigences de sécurité.

Il effectue également un auto-test pour s'assurer que le logiciel et le matériel de l'onduleur fonctionnent correctement.

L'onduleur passera à l'état de défaut ou à l'état permanent si une erreur ou un défaut se produit.

Normal : l'onduleur passe en état normal, il alimente le réseau ; l'onduleur va

passer à l'état de défaut ou à l'état permanent si une erreur ou un défaut se produit.

Défaut : État de défaut : L'onduleur a rencontré une erreur récupérable. Il devrait récupérer si

les erreurs disparaissent. Si l'état de défaut persiste ; veuillez vérifier l'onduleur en fonction

code d'erreur.

Lorsque la connexion ARM de la carte de contrôle et de la carte de communication échoue, l'écran LCD

l'interface d'affichage comme indiqué dans la figure ci-dessous.

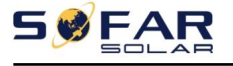

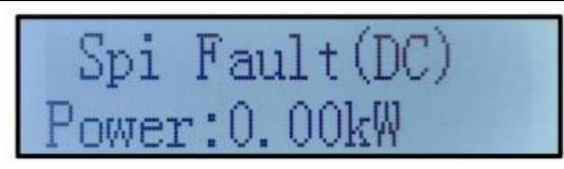

## 7.3. Interface principale

Appuyez longuement sur le bouton vers le bas sous l'interface standard pour entrer dans l'interface principale, l'interface principale comprenant les

informations ci-dessous : ---------Appuyez longuement sur le bouton BAS .Mise

Normal à jour logicielle

(A) Entrez l'interface de réglage comme ci-dessous :

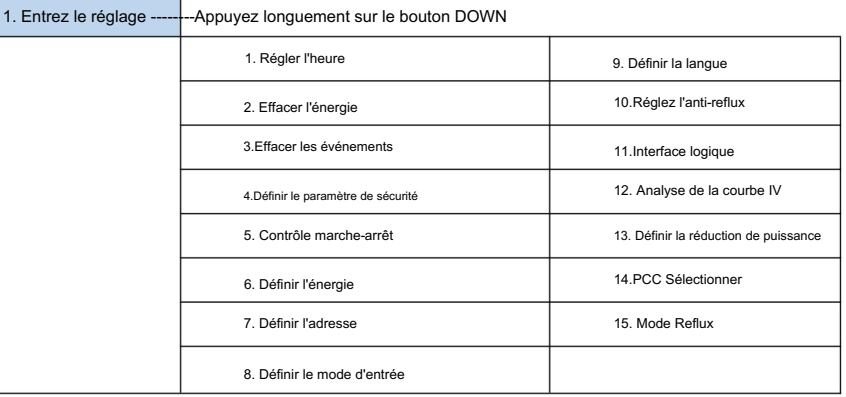

Appuyez longuement sur le bouton pour entrer dans l'interface principale de "1.Enter Setting" et appuyez longuement pour entrer dans le menu de réglage. Vous pouvez sélectionner le contenu que vous souhaitez définir en appuyant brièvement sur le bouton.

Remarque 1 : Certains paramètres doivent entrer le mot de passe (le mot de passe par défaut est 0001), lors de la saisie du mot de passe, appuyez brièvement pour changer le numéro, appuyez longuement pour confirmer le numéro actuel et appuyez longuement après avoir entré le mot de passe correct. Si

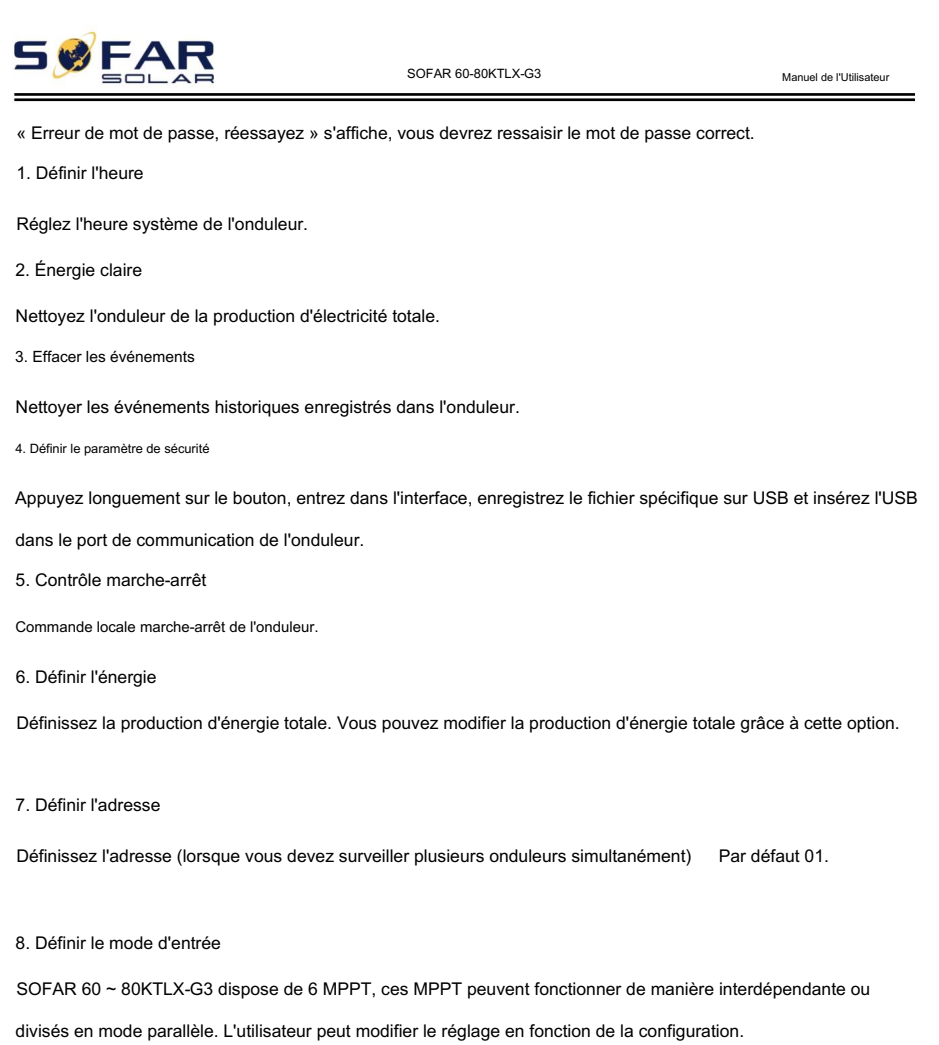

9. Définir la langue

Réglez la langue d'affichage de l'onduleur.

10. Réglez l'anti-reflux

Activer ou désactiver Reflux. Si elle est désactivée, la sortie sera la puissance nominale. S'il est activé, continuez à régler la puissance de Reflux, la puissance maximale est la puissance nominale. Et continuez à sélectionner les points d'échantillonnage PCC.

La valeur de puissance de reflux définie par la fonction anti-reflux est la puissance maximale

46

Copyright © Shenzhen SOFARSOLAR Co., Ltd.

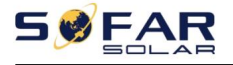

#### valeur autorisée à être transmise au réseau.

11. Interface logique

Activez ou désactivez les interfaces logiques. Il est utilisé pour l'Australie en dessous de la norme (AS4777), l'Europe générale

(50549), l'allemand (4105).

12. Analyse de la courbe IV

Balayage d'ombre, lorsque le composant est bloqué ou anormal, provoquant plusieurs pics de puissance, en activant cette

fonction, le point de crête de puissance maximale peut être

suivi.

13. Définir la réduction de puissance

Activer ou désactiver la fonction de déclassement de puissance de l'onduleur et définir le déclassement

rapport.

14. Sélection PCC

Sélectionnez la manière d'échantillonner la puissance au point sur le réseau.

15. Mode Reflux

Sélectionnez le mode reflux.

BListe des événements

La liste d'événements est utilisée pour afficher les enregistrements d'événements en temps réel, y compris le nombre total

d'événements et chaque numéro d'identification spécifique et l'heure de l'événement. L'utilisateur peut accéder à l'interface de

la liste des événements via l'interface principale pour vérifier les détails des enregistrements d'événements en temps réel,

l'événement sera répertorié par heure et les événements récents seront répertoriés au premier plan.

Veuillez vous référer à l'image ci-dessous. Appuyez longuement sur le bouton et appuyez brièvement sur le bouton pour tourner

la page dans l'interface standard, puis entrez dans l'interface "2.Event List".

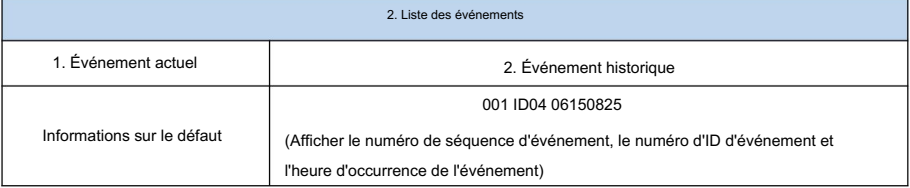

(C) Interface "SystemInfo" comme ci-dessous

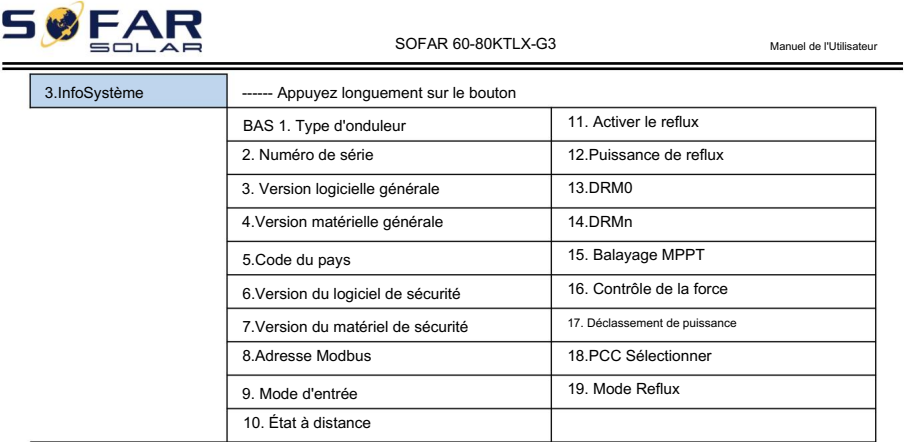

L'utilisateur entre dans le menu principal en appuyant longuement sur le bouton BAS, appuyez brièvement et tournez la page pour sélectionner le contenu du menu, puis appuyez longuement sur le bouton pour entrer "3. SystemInfo". Tourner la page vers le bas peut sélectionner les informations système à afficher.

#### (D) Heure du système

Appuyez longuement sur le bouton et appuyez brièvement sur le bouton pour tourner la page dans l'interface utilisateur standard pour entrer dans "4.Display Time", puis appuyez longuement sur le bouton pour afficher l'heure actuelle du système.

#### (E)Mise à jour du logiciel

Entre dans le menu principal, appuyez brièvement pour sélectionner "5. Mise à jour du logiciel", puis appuyez longuement sur le bouton pour entrer. Appuyez brièvement sur le bouton HAUT ou BAS pour entrer le numéro, appuyez longuement sur le bouton BAS pour confirmer le numéro, entrez le mot de passe.

L'utilisateur peut mettre à jour le logiciel à l'aide d'un logiciel , SOFARSOLAR fournira le nouveau de mise à jour de clé USB nommé « firmware » pour l'utilisateur si nécessaire. L'utilisateur doit copier le fichier de mise à niveau sur la clé USB.

## 7.4. Mise à jour du logiciel de l'onduleur

L'onduleur SOFAR 60 ~ 80KTLX-G3 offre une mise à niveau logicielle via une clé USB pour maximiser les performances de l'onduleur et éviter les erreurs de fonctionnement de l'onduleur causées par des bogues logiciels.

Étape 1 : éteignez le disjoncteur AC et l'interrupteur DC, retirez le couvercle de la carte de communication comme illustré ci-dessous. Si la ligne RS485 a été connectée, veuillez relâcher

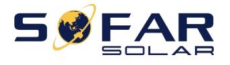

l'écrou étanche d'abord et assurez-vous que la ligne de communication n'est plus la force.

#### Retirez ensuite le couvercle étanche.

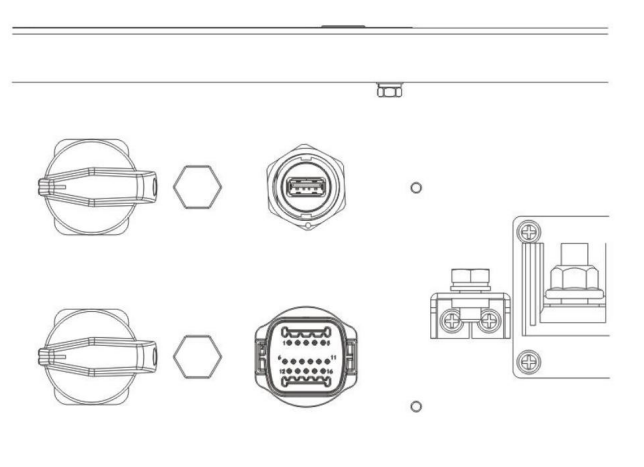

Figure 7-1 Schéma du couvercle étanche de communication retiré

Étape 2Insérez USB dans l'ordinateur

Étape 3 L'équipe de service SOFARSOLAR enverra le code logiciel à l'utilisateur. Le fichier de mise à niveau doit être placé dans un fichier nommé "firmware".

Étape 4 : Insérez la clé USB dans le port USB de l'onduleur ;

Étape 5 : Allumez ensuite l'interrupteur CC. Jusqu'à ce que l'écran affiche un défaut récupérable (puisque le disjoncteur AC est toujours éteint, la machine ne détecte pas le réseau électrique, donc un défaut récupérable sera affiché)

Étape 6 : Entrez dans la mise à niveau en ligne vers le menu principal "5. Mise à jour du logiciel" dans le programme d'affichage LCD.

Étape 7 : Entrez le mot de passe, si le mot de passe est correct, puis commencez le processus de mise à jour, le mot de passe d'origine est 0715.

Étape 8 : Mise à jour du système DSP principal, DSP esclave et ARM à tour de rôle automatiquement. Si la mise à jour DSP principale réussit, l'écran LCD affichera "Update DSP1 Success" ; Si la mise à jour du DSP esclave réussit, l'écran LCD affichera "Update DSP2 Success". Lorsque l'ARM

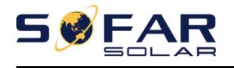

mise à jour réussie, le système commencera l'initialisation, la LED affichera "Le système démarre...". Lorsque l'initialisation est terminée, l'écran LED affiche un défaut récupérable (puisque le disjoncteur ca est toujours éteint, la machine ne détecte pas le réseau électrique, donc un défaut récupérable sera affiché)

Étape 9 : une fois la mise à jour terminée, éteignez le disjoncteur CC, attendez que l'écran LCD s'éteigne, puis récupérez la communication étanche, puis rallumez le disjoncteur CC et le disjoncteur CA, l'onduleur entrera en état de fonctionnement.

Remarque : Si l'écran affiche "Échec de la communication", "Échec de la mise à jour xxx",

"erreur de fichier xxx". Cela signifie que la mise à niveau du logiciel a échoué. Veuillez éteindre l'interrupteur CC,

attendre 5 minutes (décharger la capacité), puis continuer la mise à jour à partir de l'étape 5.

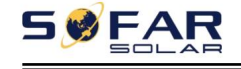

# 8. Dépannage et entretien

## 8.1. Dépannage

Cette section décrit les erreurs potentielles pour ce produit. Veuillez lire attentivement les conseils suivants lors du dépannage :

1) Vérifiez le message d'avertissement ou les codes défectueux sur le panneau d'information de l'onduleur

2) Si aucun code d'erreur ne s'affiche sur le panneau, veuillez vérifier les listes suivantes :

— L'onduleur doit-il être installé dans un environnement propre, sec et ventilé ?

— L'interrupteur CC est-il éteint ?

— La section et la longueur du câble sont-elles conformes à l'exigence ?

— La connexion et le câblage d'entrée et de sortie sont-ils en bon état ?

— Les paramètres de configuration sont-ils corrects pour l'installation particulière ?

Cette section contient les erreurs potentielles de l'onduleur réseau SOFAR 60 ~ 80KTLX-G3, les étapes de

résolution et fournit aux utilisateurs des méthodes et des conseils de dépannage.

Aidez les utilisateurs à identifier et à résoudre les défauts courants de l'onduleur série.

Le processus de vérification de la liste des événements peut se référer au chapitre 7.3 (B) du manuel

Figure 8-1 Liste paire

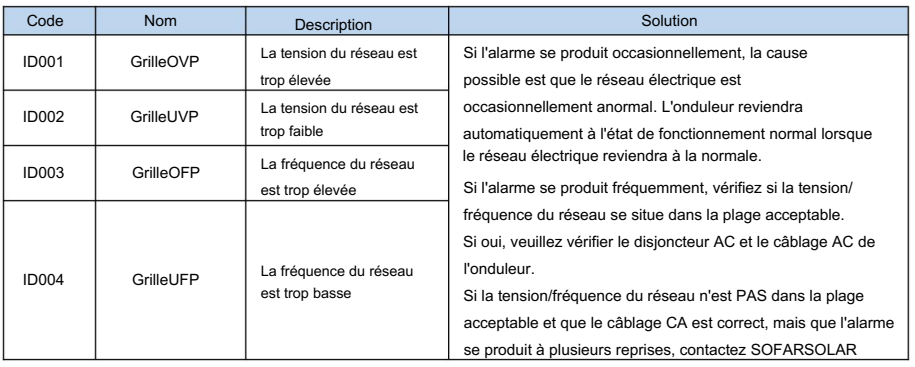

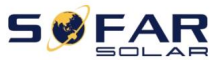

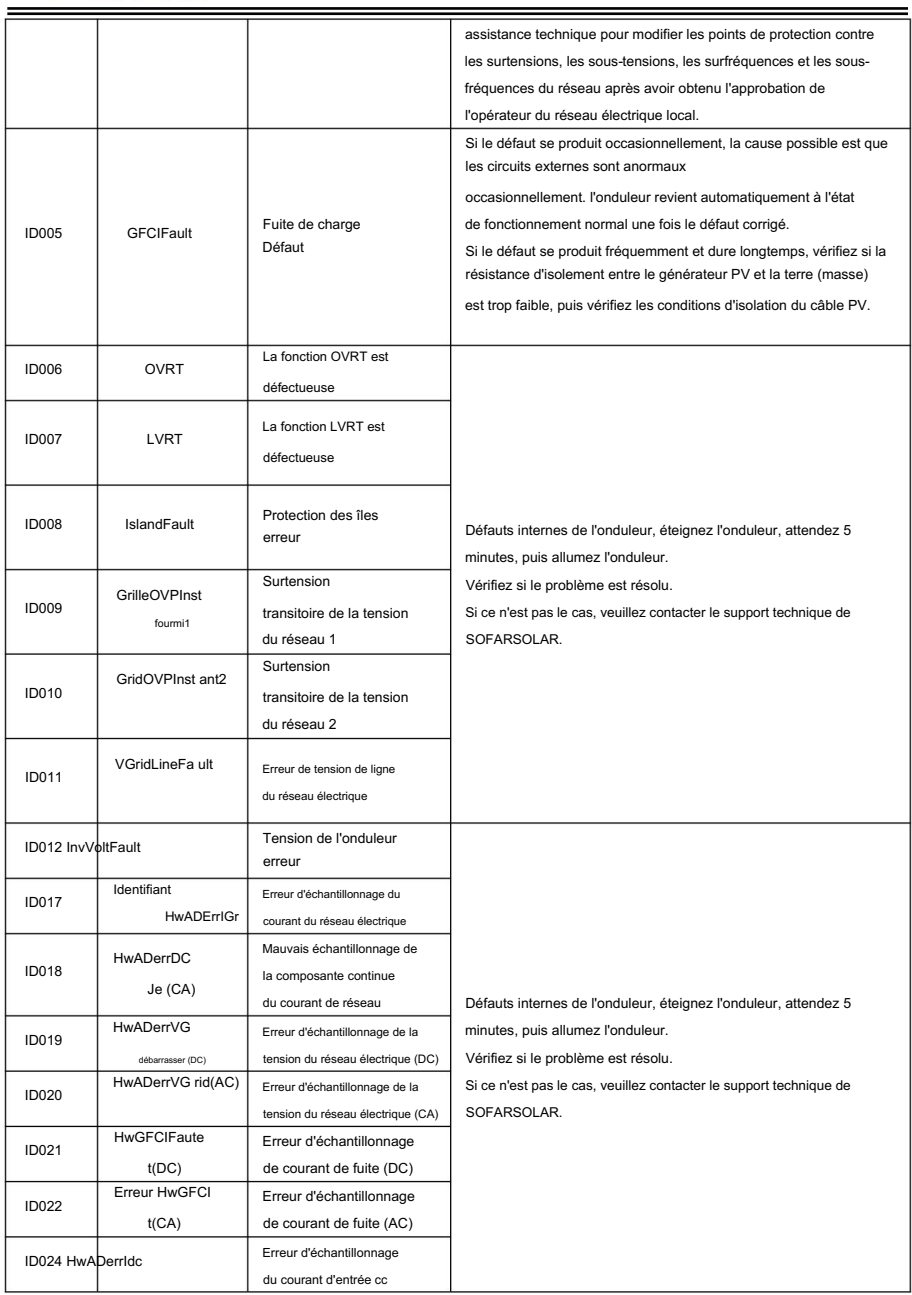

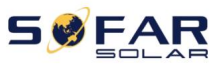

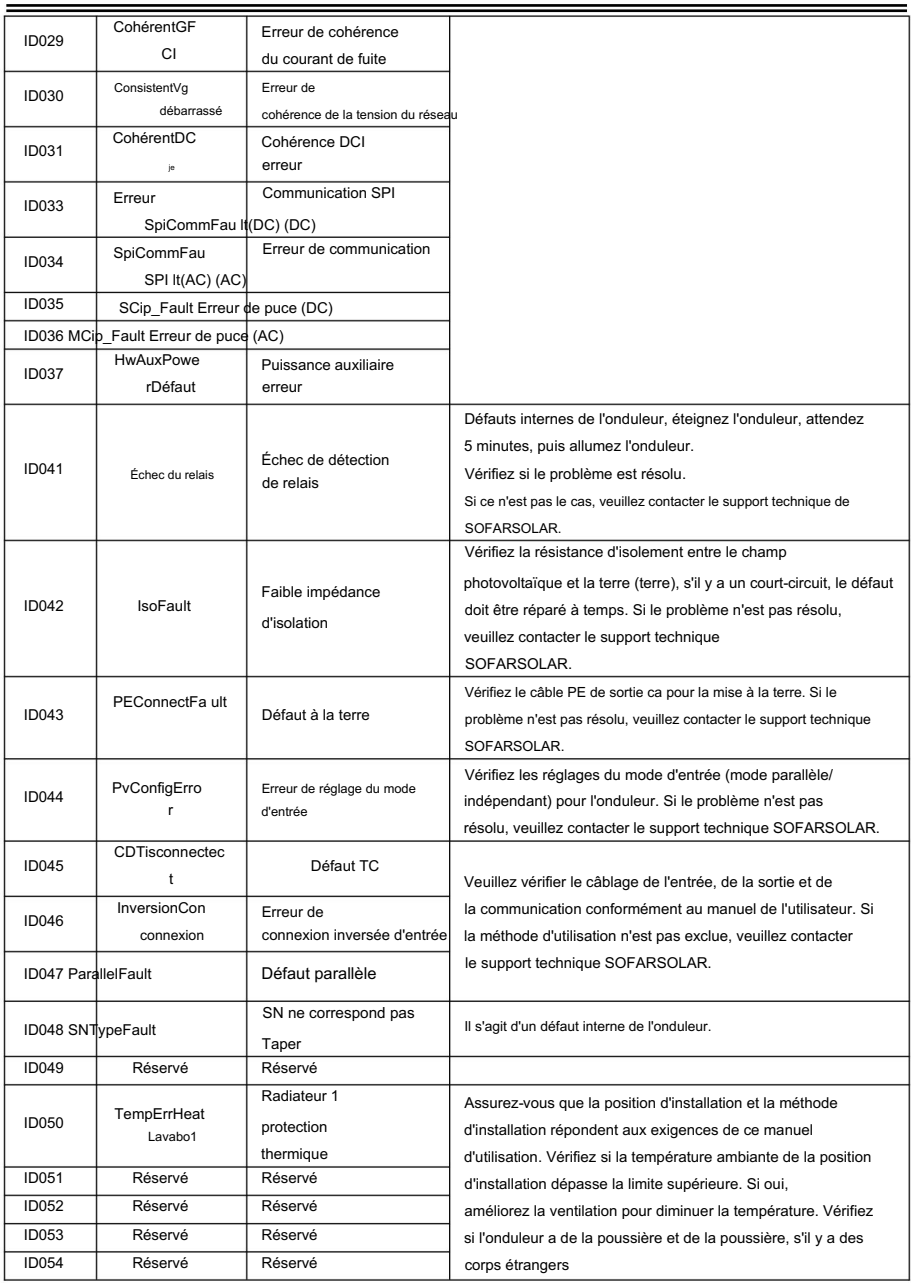

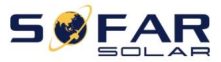

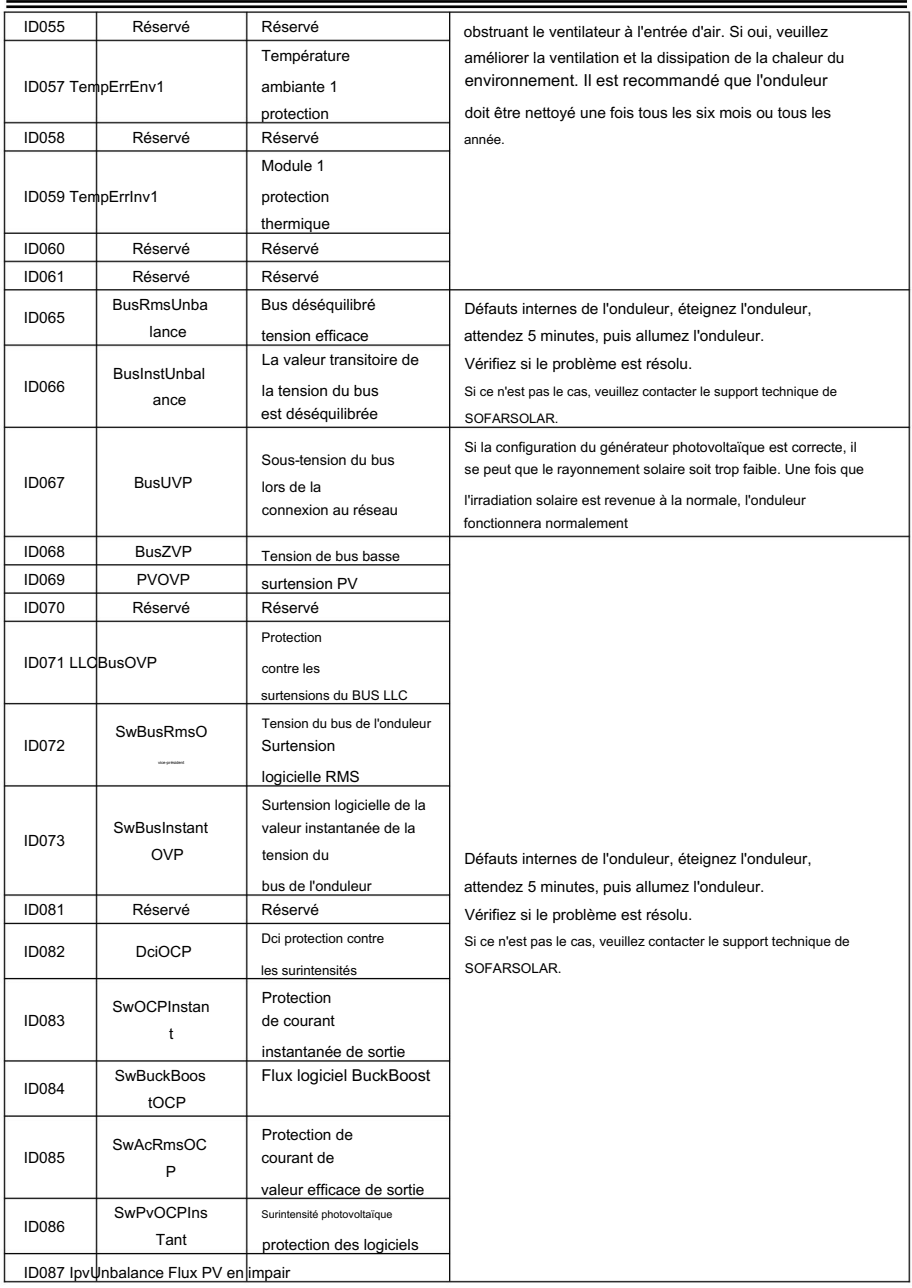

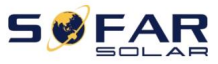

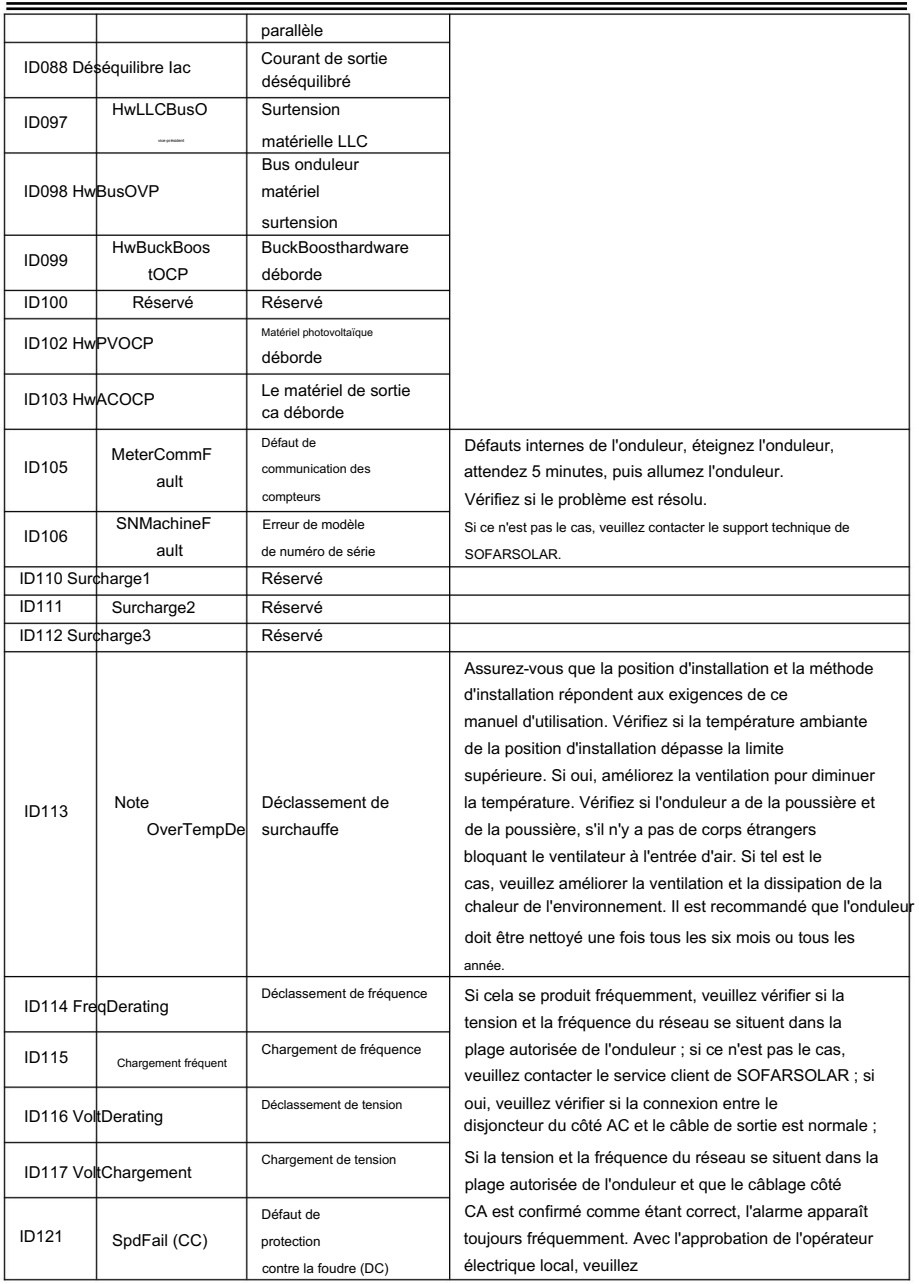

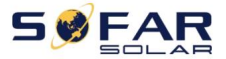

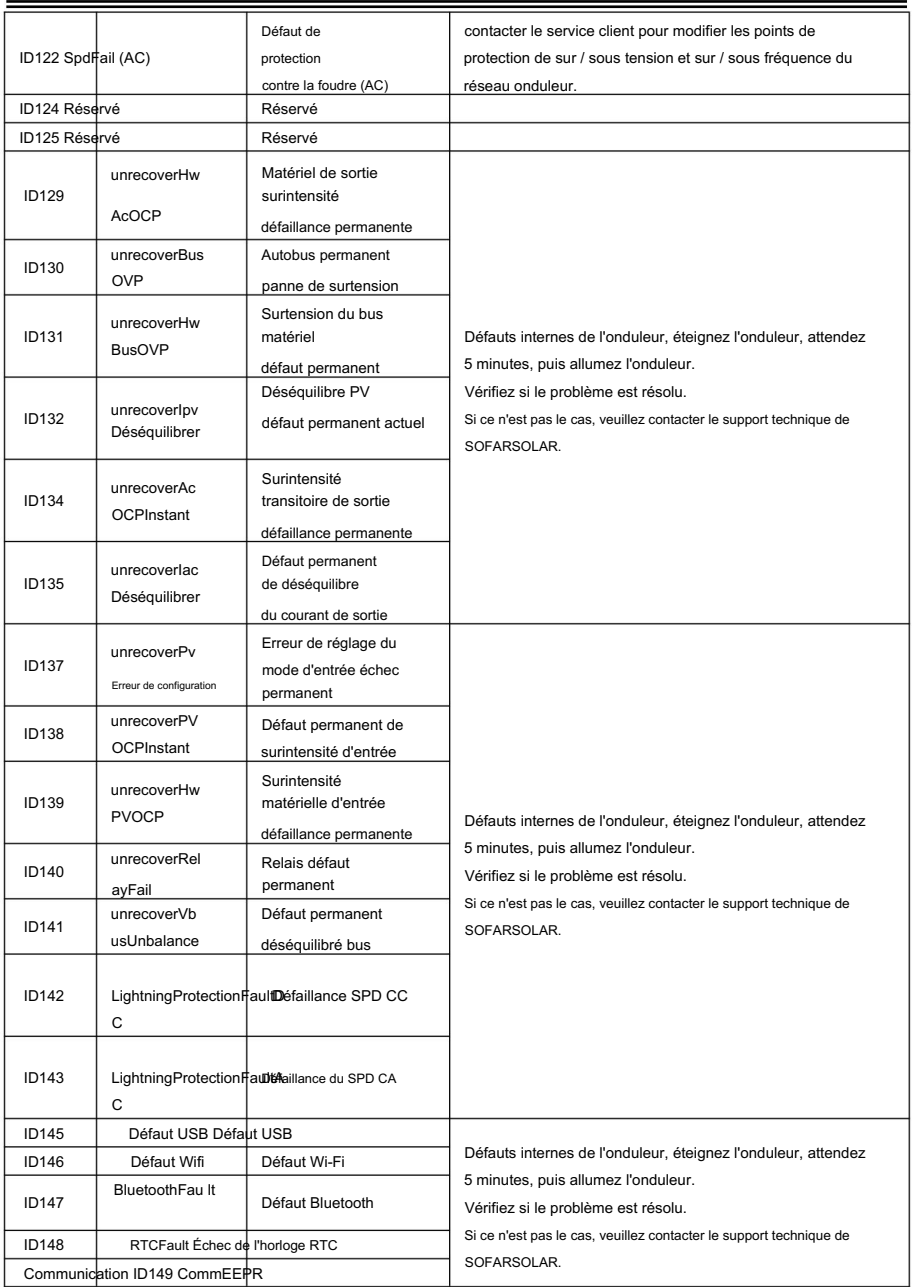

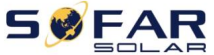

Manuel de l'Utilisateur

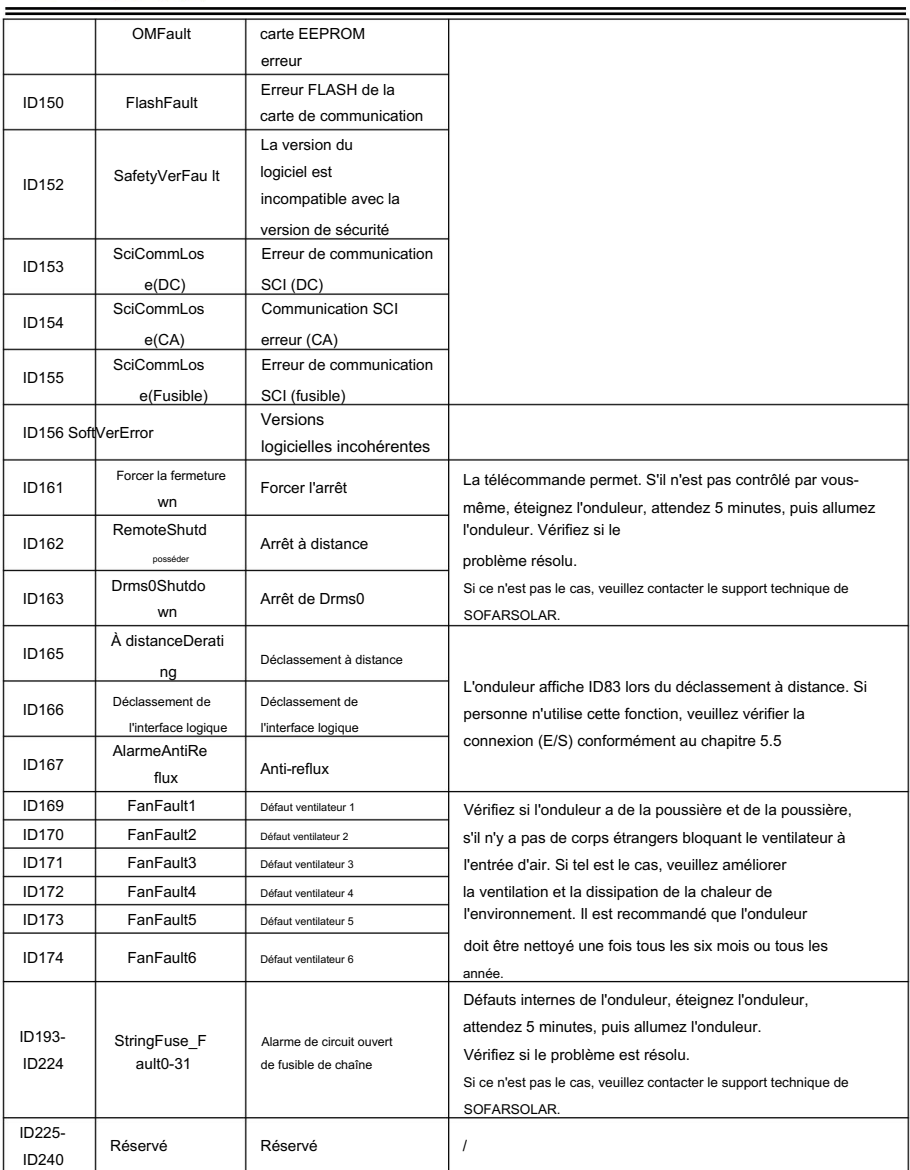

Remarque : le tableau ci-dessus est notre liste générale d'ID de défaut, tous les ID de défaut de cet onduleur peuvent être trouvés dans ce qui précède

tableau.

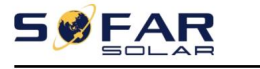

Manuel de l'Utilisateur

## 8.2. Entretien

 Assurez-vous que le dissipateur thermique de l'onduleur n'est pas recouvert de poussière. Il est recommandé d'entretenir l'onduleur tous les six mois à une fois par an (en fonction de la teneur en poussière de l'environnement local). Nettoyage de l'onduleur

Veuillez nettoyer l'onduleur avec un souffleur d'air, un chiffon sec et doux ou une brosse à poils doux.

Ne nettoyez PAS l'onduleur avec de l'eau, des produits chimiques corrosifs, un détergent, etc.

Nettoyage du dissipateur de chaleur

Pour le bon fonctionnement à long terme des onduleurs, assurez-vous qu'il y a suffisamment d'espace autour du dissipateur thermique pour la ventilation, vérifiez que le dissipateur thermique n'est pas obstrué (poussière, neige, etc.) et nettoyez-le s'il y en a. Veuillez nettoyer le dissipateur de chaleur avec un souffleur d'air, un chiffon sec et doux ou une brosse à poils doux. Ne nettoyez PAS le dissipateur de chaleur avec de l'eau, des produits chimiques corrosifs, un détergent, etc.

Nettoyage du ventilateur

bruit anormal lorsque l'onduleur fonctionne. Vérifiez si le ventilateur est fissuré, remplacez-le par un nouveau Pour l'onduleur SOFAR 60 ~ 80KTLX-G3 avec ventilateurs, veuillez vérifier si l'onduleur a ventilateur si nécessaire. Se réfère à la section ci-dessous.

## 8.3. Entretien du ventilateur

Pour les onduleurs de la série SOFAR 60 ~ 80KTLX-G3 avec ventilateurs, si le ventilateur est cassé ou non Un fonctionnement correct peut entraîner un problème de dissipation de la chaleur de l'onduleur et affecter l'efficacité de fonctionnement de l'onduleur. Ainsi, les ventilateurs doivent être régulièrement nettoyés et entretenus, les détails fonctionnant comme ci-dessous :

Étape 1 : éteignez l'onduleur, vérifiez le côté câblage pour vous assurer que toutes les connexions électriques de l'onduleur sont éteintes ;

Étape 2 : Desserrez les vis reliant la plaque de fixation du ventilateur sur le côté droit au fond de panier, retirez le connecteur étanche du câble du ventilateur et retirez la plaque de fixation du ventilateur.

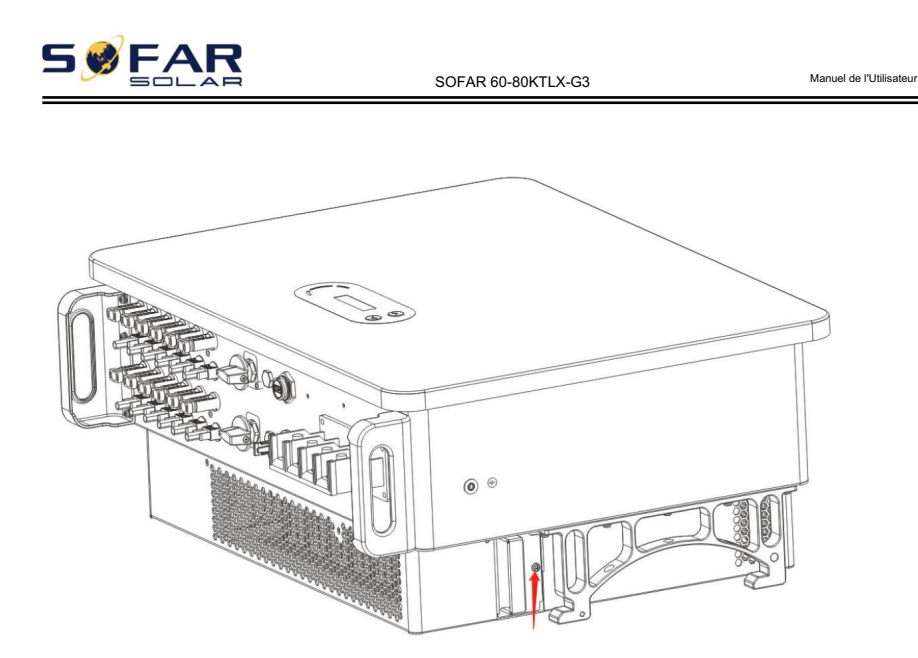

Figure 8-1 Retirez une vis de la plaque de fixation du ventilateur

Étape 3 : Retirez les vis du ventilateur et retirez complètement le ventilateur.

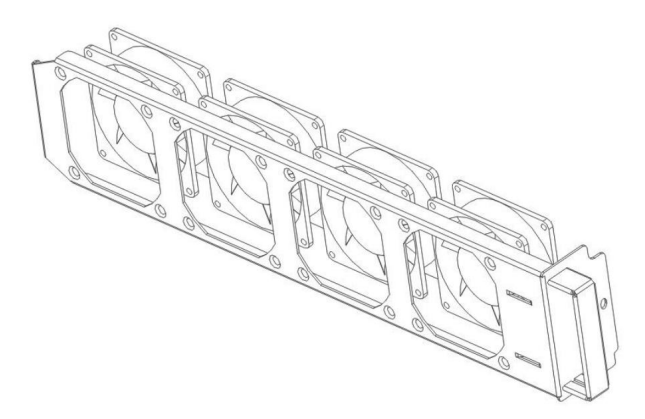

Figure 8-2 retirer le ventilateur et le capot de protection

Étape 4 : Utilisez une brosse douce pour nettoyer le ventilateur. S'il est endommagé, veuillez le remplacer à temps.

Étape 5 : Réinstallez l'onduleur en suivant les étapes ci-dessus.

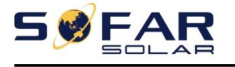

# 9.Données techniques

## Les grandes lignes de ce chapitre

Ce chapitre décrit le type de modèle SOFAR 60 ~ 80KTLX-G3 et les paramètres techniques.

### 9.1. Liste des données techniques

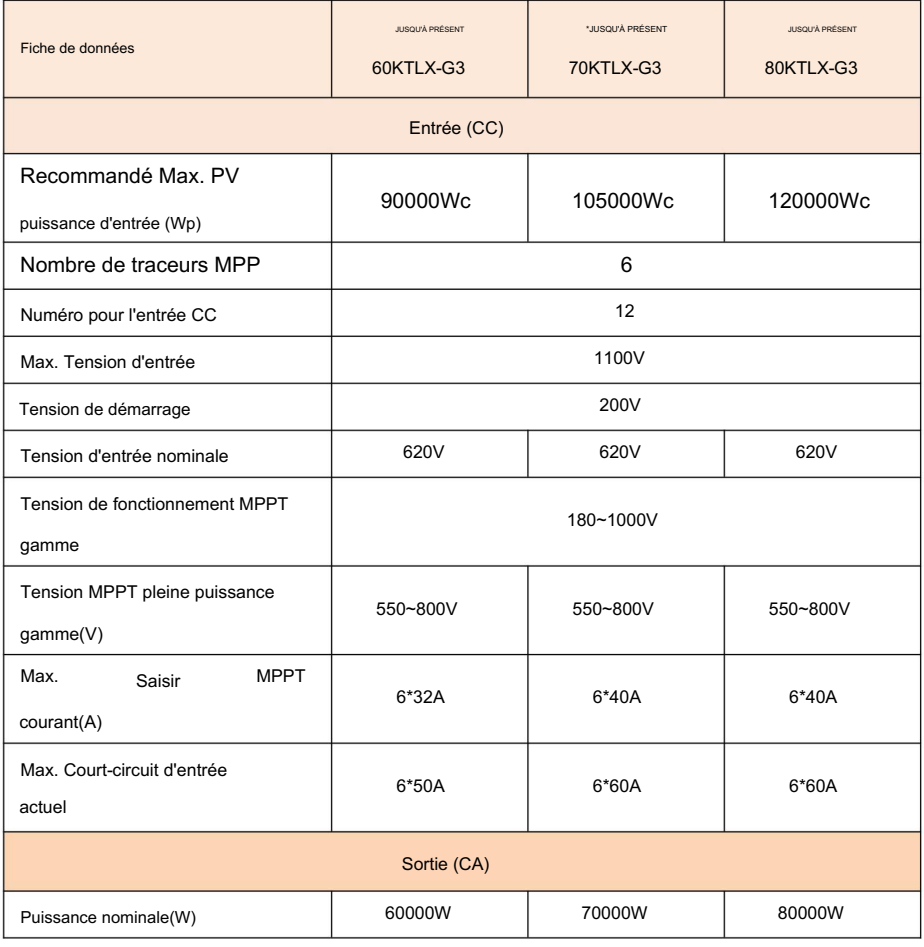

 $\Omega$  – ÷.

. . .

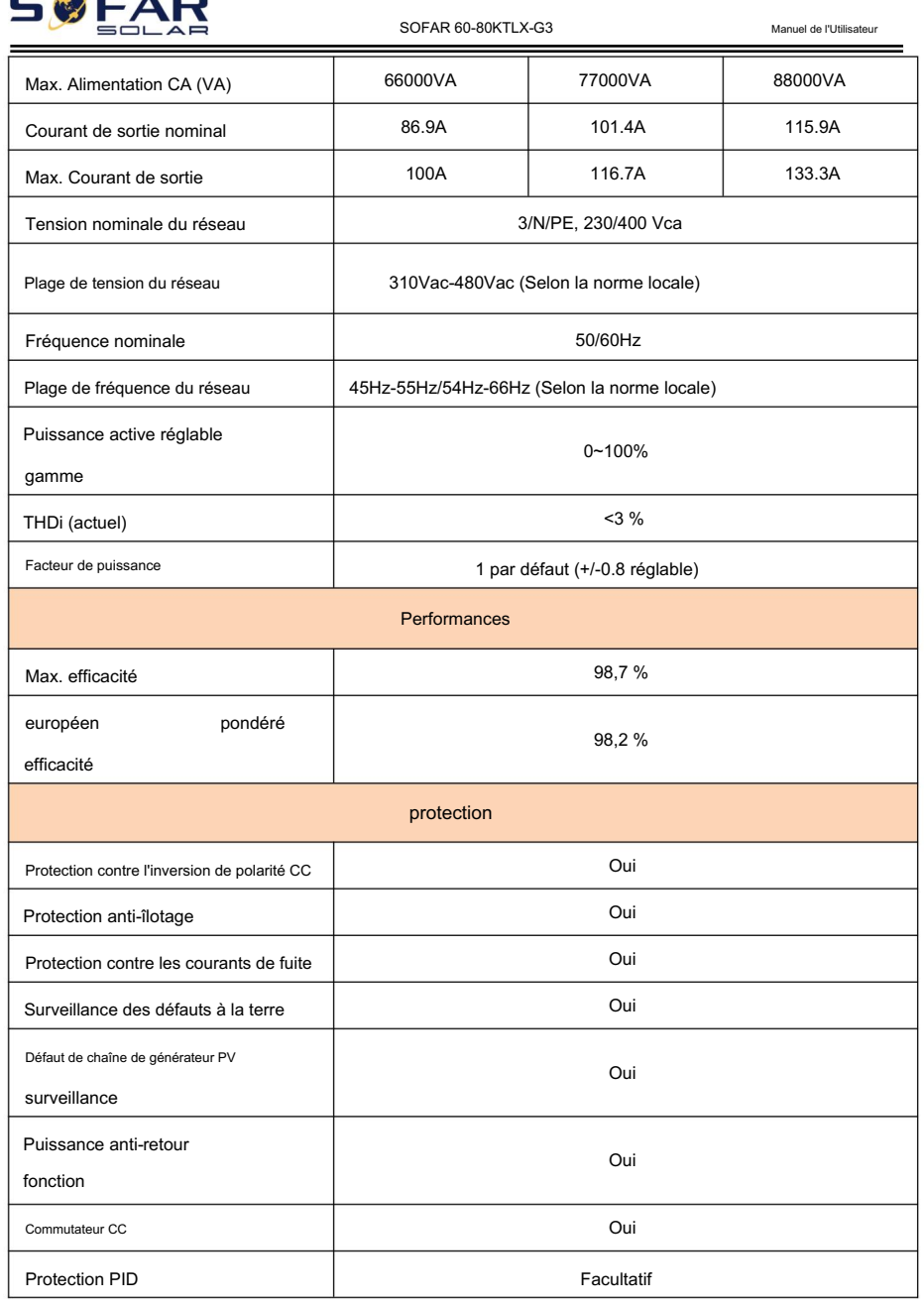

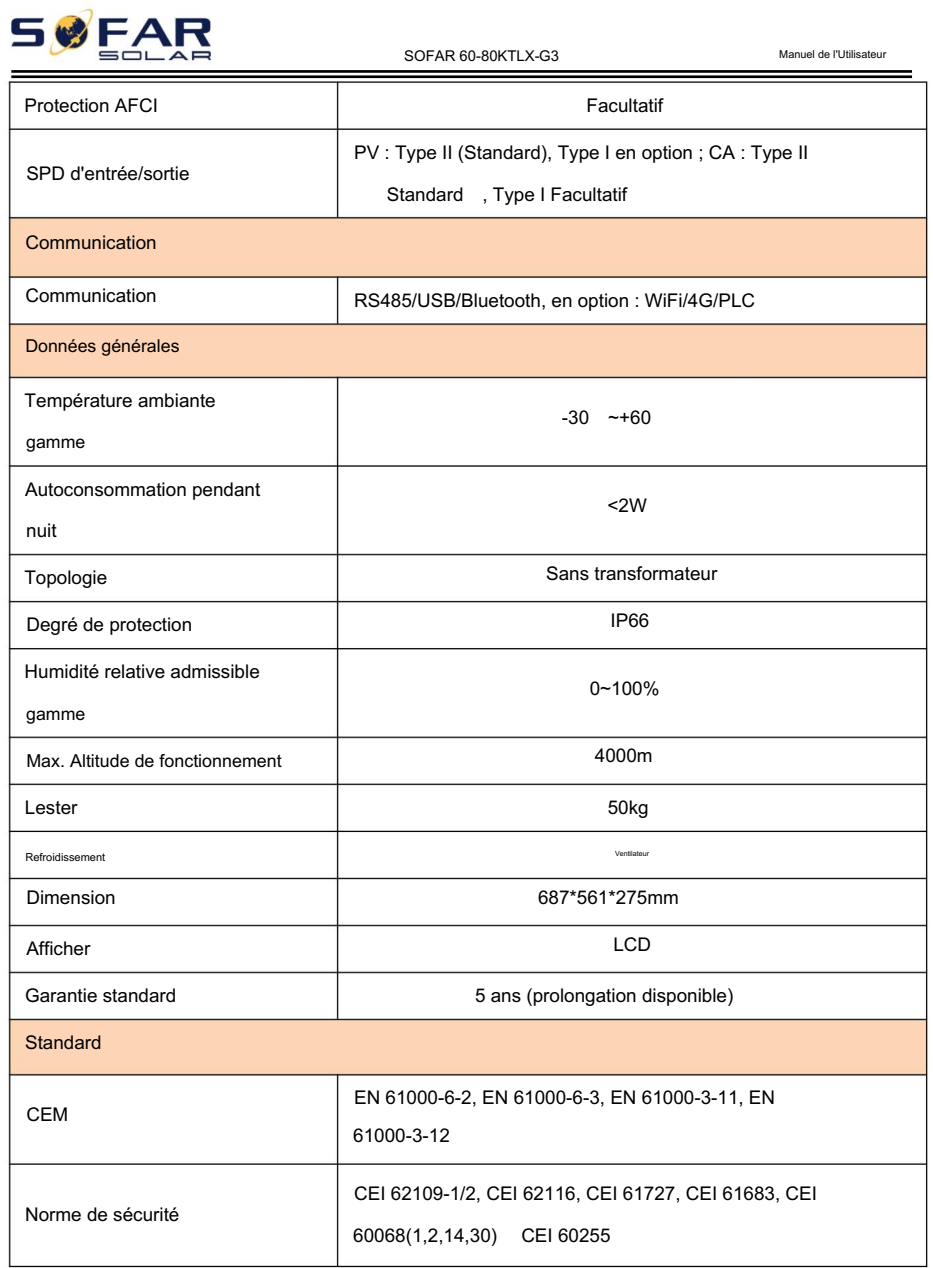

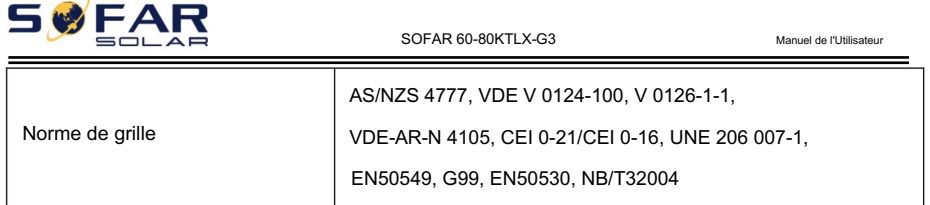

Remarque : le produit peut être mis à niveau à l'avenir. Les paramètres ci-dessus sont pour

référence seulement. Veuillez vous référer au produit réel.

\* Seules certaines certifications incluent SOFAR 70KTLX-G3, veuillez vous référer au modèle certifié réel.

**WFAR** 

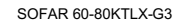

Manuel de l'Utilisateur

# 10. Assurance qualité

Document de garantie standard SOFAR

Il existe deux méthodes de calcul pour la période de garantie : La période de garantie standard de l'onduleur SOFARSOLAR est de 60 mois (5 ans).

1, Facture d'achat fournie par le client : SOFARSOLAR offre une période de garantie standard de 60 mois (5 ans) à compter de la date de facturation ;

2, le client ne fournit pas la facture : à partir de la date de production (selon le numéro SN de la machine). SOFARSOLAR offre une période de garantie de 63 mois (5,25 ans).

3, l'accord de garantie spécial doit être soumis à un accord d'achat.

Période de garantie prolongée

SOFARSOLAR a le droit de rejeter l'application d'achat de la période de garantie prolongée qui ne répond pas aux exigences. Les clients peuvent acheter une extension de garantie de 5, 10, 15 ans. Dans les 12 mois suivant l'achat de l'onduleur (basé sur la facture d'achat) ou dans les 24 mois suivant la production de l'onduleur (numéro SN de la machine, basé sur la première date d'arrivée). Les clients peuvent demander à acheter des produits de garantie prolongée auprès de l'équipe commerciale de SOFARSOLAR en fournissant le numéro de série du produit.

Si le client souhaite demander le service de garantie prolongée, veuillez contacter l'équipe commerciale de SOFARSOLAR pour acheter les produits qui sont au-delà de la période d'achat de la garantie prolongée, mais qui n'ont pas encore dépassé la période de garantie de qualité standard. Les clients doivent supporter différentes primes étendues.

Pendant la période de garantie prolongée, les composants PV, l'enregistreur de clé USB et les dispositifs de protection contre la foudre ne sont pas inclus dans la période de garantie prolongée. S'ils tombent en panne pendant la période de garantie prolongée, les clients doivent les acheter et les remplacer auprès de SOFARSOLAR.

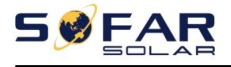

Une fois le service de garantie prolongée acheté, notre société émettra la carte de garantie prolongée au client pour confirmer la période de garantie prolongée.

Clause de garantie invalide

Les pannes d'équipement causées par les raisons suivantes ne sont pas couvertes par la garantie :

1) La "carte de garantie" n'a pas été envoyée au distributeur ou à notre société ;

2) Sans l'accord de notre société pour changer d'équipement ou remplacer des pièces ;

3) Utiliser des matériaux non qualifiés pour soutenir les produits de notre société, entraînant une défaillance du produit ;

4) Les techniciens de tiers modifient ou tentent de réparer et d'effacer le numéro de série ou la sérigraphie du produit ;

5) Méthodes d'installation, de débogage et d'utilisation incorrectes ;

6) Non-respect des règles de sécurité (normes de certification, etc.) ;

7) Dommages causés par un stockage inapproprié par les revendeurs ou les utilisateurs finaux ;

8) Dommages liés au transport (y compris les rayures causées par l'emballage interne pendant le transport). Veuillez réclamer directement auprès de la compagnie de transport ou de la compagnie d'assurance dès que possible et obtenir une identification des dommages tels que le déchargement du conteneur/colis ;

9) Non-respect du manuel d'utilisation du produit, du manuel d'installation et des directives d'entretien ;

10) Utilisation inappropriée ou mauvaise utilisation de l'appareil ;

11) Mauvaise ventilation de l'appareil ;

12) Le processus de maintenance du produit ne respecte pas les normes applicables ;

13) Défaillance ou dommages causés par des catastrophes naturelles ou d'autres forces (telles qu'un tremblement de terre, un coup de foudre, un incendie, etc.)

Nom du produit : Onduleur solaire lié au réseau Company Name: Shenzhen SOFARSOLAR Co., Ltd. ADD : 11/F., Gaoxinqi Technology Building, No.67 Area, Xingdong Community, Xin'an Sub-district, Bao'an District, Shenzhen City, China Courriel : service@sofarsolar.com Téléphone : 0510-6690 2300 www.sofarsolar.com

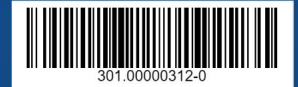